# **Hortonworks Data Platform**

Apache Ambari Installation

(July 12, 2018)

[docs.cloudera.com](http://docs.cloudera.com)

## **Hortonworks Data Platform: Apache Ambari Installation**

Copyright © 2012-2018 Hortonworks, Inc. Some rights reserved.

The Hortonworks Data Platform, powered by Apache Hadoop, is a massively scalable and 100% open source platform for storing, processing and analyzing large volumes of data. It is designed to deal with data from many sources and formats in a very quick, easy and cost-effective manner. The Hortonworks Data Platform consists of the essential set of Apache Hadoop projects including MapReduce, Hadoop Distributed File System (HDFS), HCatalog, Pig, Hive, HBase, ZooKeeper and Ambari. Hortonworks is the major contributor of code and patches to many of these projects. These projects have been integrated and tested as part of the Hortonworks Data Platform release process and installation and configuration tools have also been included.

Unlike other providers of platforms built using Apache Hadoop, Hortonworks contributes 100% of our code back to the Apache Software Foundation. The Hortonworks Data Platform is Apache-licensed and completely open source. We sell only expert technical support, [training](https://hortonworks.com/training/) and partner-enablement services. All of our technology is, and will remain free and open source.

Please visit the [Hortonworks Data Platform](https://hortonworks.com/products/hdp/) page for more information on Hortonworks technology. For more information on Hortonworks services, please visit either the [Support](https://hortonworks.com/hadoop-support/) or [Training](https://hortonworks.com/training/) page. Feel free to [Contact Us](https://hortonworks.com/about-us/contact-us/) directly to discuss your specific needs.

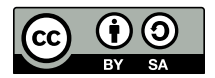

Except where otherwise noted, this document is licensed under **[Creative Commons Attribution ShareAlike 4.0 License](http://creativecommons.org/licenses/by-sa/4.0/legalcode)**. <http://creativecommons.org/licenses/by-sa/4.0/legalcode>

# **Table of Contents**

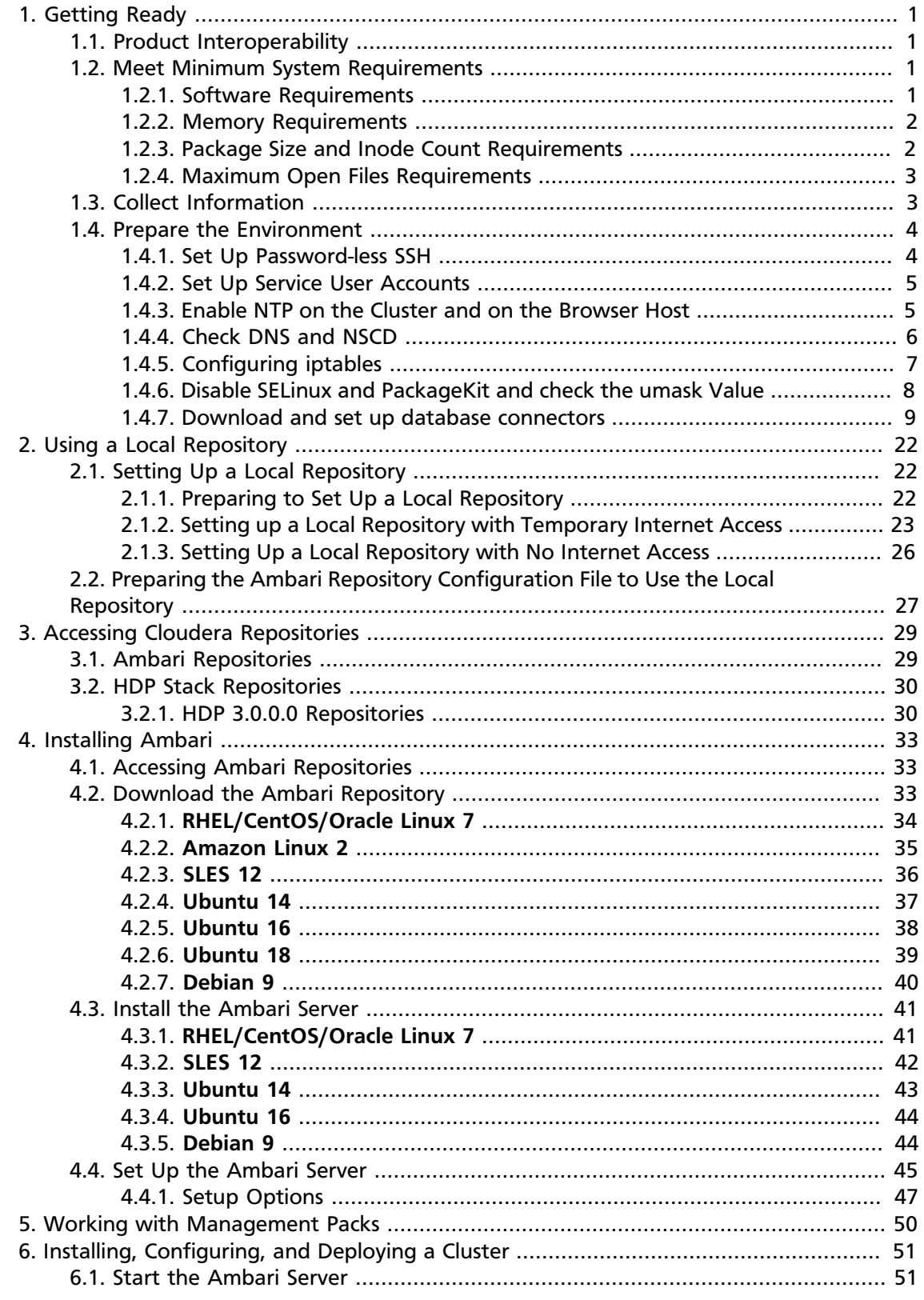

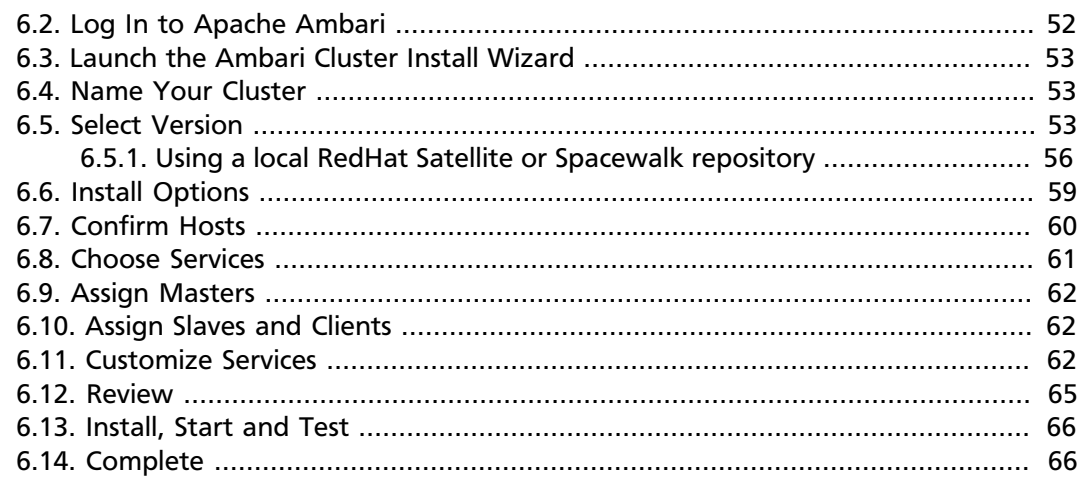

# **List of Tables**

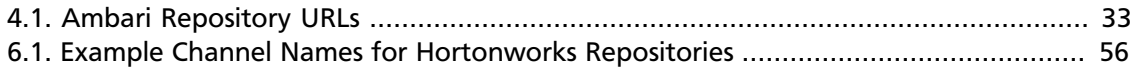

# <span id="page-5-0"></span>**1. Getting Ready**

This section describes the information and materials you should get ready to install a cluster using Ambari. Ambari provides an end-to-end management and monitoring solution for your cluster. Using the Ambari Web UI and REST APIs, you can deploy, operate, manage configuration changes, and monitor services for all nodes in your cluster from a central point.

- [Product Interoperability \[1\]](#page-5-1)
- [Meet Minimum System Requirements \[1\]](#page-5-2)
- [Collect Information \[3\]](#page-7-1)
- [Prepare the Environment \[4\]](#page-8-0)

# <span id="page-5-1"></span>**1.1. Product Interoperability**

Ambari 2.7.0 supports only HDP-3.0.0 and HDF-3.2.0

The Support Matrix tool provides information about:

- Operating Systems
- Databases
- Browsers
- JDK

Use the following URL to determine support for each product version.

<https://supportmatrix.hortonworks.com>

# <span id="page-5-2"></span>**1.2. Meet Minimum System Requirements**

Your system must meet the following minimum requirements:

- [Software Requirements \[1\]](#page-5-3)
- [Memory Requirements \[2\]](#page-6-0)
- [Package Size and Inode Count Requirements \[2\]](#page-6-1)
- [Maximum Open Files Requirements \[3\]](#page-7-0)

# <span id="page-5-3"></span>**1.2.1. Software Requirements**

On each of your hosts:

• yum and rpm (RHEL/CentOS/Oracle/Amazon Linux)

- zypper and php\_curl (SLES)
- apt (Debian/Ubuntu)
- scp, curl, unzip, tar, wget, and gcc\*
- OpenSSL (v1.01, build 16 or later)
- Python (with python-devel\*)

\*Ambari Metrics Monitor uses a python library (psutil) which requires gcc and python-devel packages.

# <span id="page-6-0"></span>**1.2.2. Memory Requirements**

The Ambari host should have at least 1 GB RAM, with 500 MB free.

To check available memory on any host, run:

free -m

If you plan to install the Ambari Metrics Service (AMS) into your cluster, you should review Using Ambari Metrics in Hortonworks Data Platform Apache Ambari Operations, for guidelines on resources requirements. In general, the host you plan to run the Ambari Metrics Collector host should have the following memory and disk space available based on cluster size:

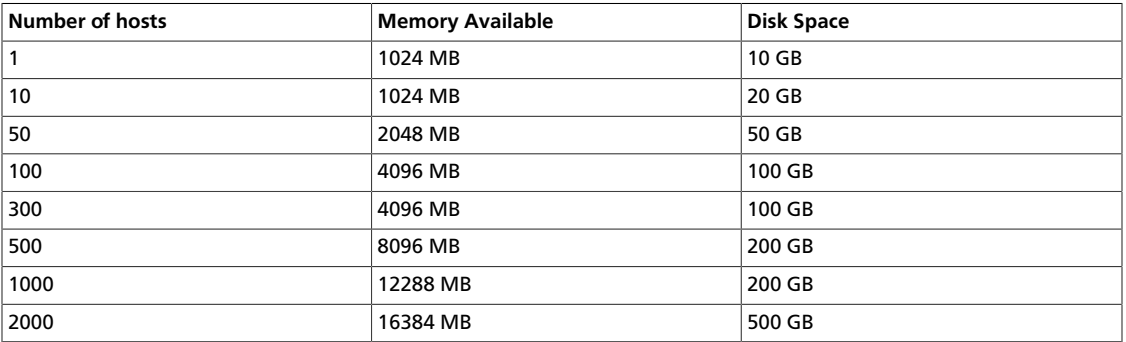

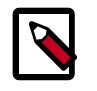

## **Note**

Use these values as guidelines. Be sure to test them for your specific environment.

# <span id="page-6-1"></span>**1.2.3. Package Size and Inode Count Requirements**

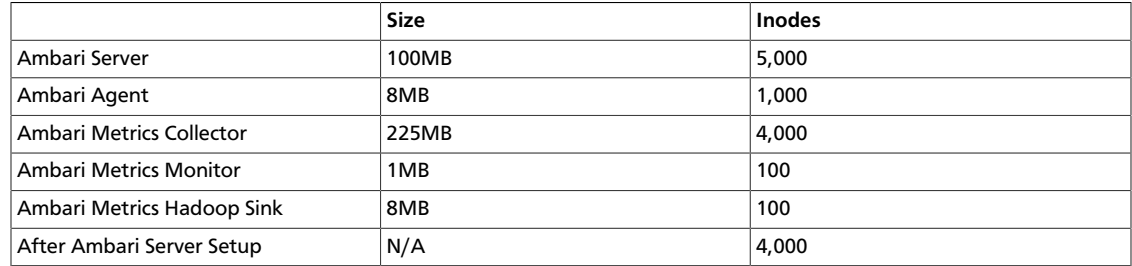

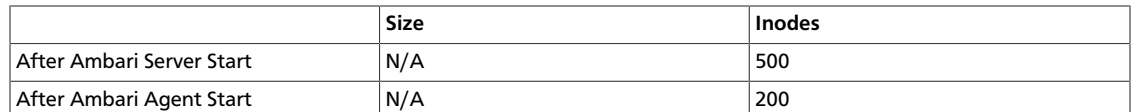

\*Size and Inode values are approximate

# <span id="page-7-0"></span>**1.2.4. Maximum Open Files Requirements**

The recommended maximum number of open file descriptors is 10000, or more. To check the current value set for the maximum number of open file descriptors, execute the following shell commands on each host:

ulimit -Sn

ulimit -Hn

If the output is not greater than 10000, run the following command to set it to a suitable default:

ulimit -n 10000

# <span id="page-7-1"></span>**1.3. Collect Information**

Before deploying a cluster, you should collect the following information:

• The fully qualified domain name (FQDN) of each host in your system. The Ambari Cluster Install wizard supports using IP addresses. You can use

hostname -f

to check or verify the FQDN of a host.

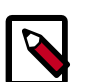

## **Note**

Deploying all components on a single host is possible, but is appropriate only for initial evaluation purposes. Typically, you set up at least three hosts; one master host and two slaves, as a minimum cluster.

- A list of components you want to set up on each host.
- The base directories you want to use as mount points for storing:
	- NameNode data
	- DataNodes data
	- Secondary NameNode data
	- Oozie data
	- YARN data
	- ZooKeeper data, if you install ZooKeeper

• Various log, pid, and db files, depending on your install type

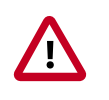

### **Important**

You must use base directories that provide persistent storage locations for your components and your Hadoop data. Installing components in locations that may be removed from a host may result in cluster failure or data loss. For example: Do Not use  $/\text{tmp}$  in a base directory path.

# <span id="page-8-0"></span>**1.4. Prepare the Environment**

To deploy your Hortonworks stack using Ambari, you need to prepare your deployment environment:

- [Set Up Password-less SSH \[4\]](#page-8-1)
- [Set Up Service User Accounts \[5\]](#page-9-0)
- [Enable NTP on the Cluster and on the Browser Host \[5\]](#page-9-1)
- [Check DNS and NSCD \[6\]](#page-10-0)
- [Configuring iptables \[7\]](#page-11-0)
- [Disable SELinux and PackageKit and check the umask Value \[8\]](#page-12-0)
- [Download and set up database connectors \[9\]](#page-13-0)
- [Configuring a Database Instance for Ranger \[9\]](#page-13-1)
- [Install Databases for HDF services \[14\]](#page-18-0)

# <span id="page-8-1"></span>**1.4.1. Set Up Password-less SSH**

#### **About This Task**

To have Ambari Server automatically install Ambari Agents on all your cluster hosts, you must set up password-less SSH connections between the Ambari Server host and all other hosts in the cluster. The Ambari Server host uses SSH public key authentication to remotely access and install the Ambari Agent.

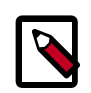

## **Note**

You can choose to manually install an Ambari Agent on each cluster host. In this case, you do not need to generate and distribute SSH keys.

#### **Steps**

1. Generate public and private SSH keys on the Ambari Server host.

ssh-keygen

2. Copy the SSH Public Key (id\_rsa.pub) to the root account on your target hosts.

.ssh/id\_rsa

.ssh/id\_rsa.pub

3. Add the SSH Public Key to the authorized\_keys file on your target hosts.

```
cat id_rsa.pub >> authorized_keys
```
4. Depending on your version of SSH, you may need to set permissions on the .ssh directory (to 700) and the authorized\_keys file in that directory (to 600) on the target hosts.

```
chmod 700 \sim / .ssh
```

```
chmod 600 ~/.ssh/authorized_keys
```
5. From the Ambari Server, make sure you can connect to each host in the cluster using SSH, without having to enter a password.

ssh root@<remote.target.host>

where <remote.target.host> has the value of each host name in your cluster.

- 6. If the following warning message displays during your first connection: Are you sure you want to continue connecting (yes/no)? Enter **Yes**.
- 7. Retain a copy of the SSH Private Key on the machine from which you will run the webbased Ambari Install Wizard.

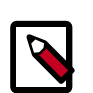

## **Note**

It is possible to use a non-root SSH account, if that account can execute sudo without entering a password.

#### **More Information**

[Installing Ambari agents manually](https://docs.hortonworks.com/HDPDocuments/Ambari-2.7.0.0/administering-ambari/content/amb_installing_ambari_agents_manually.html)

# <span id="page-9-0"></span>**1.4.2. Set Up Service User Accounts**

Each service requires a service user account. The Ambari Cluster Install wizard creates new and preserves any existing service user accounts, and uses these accounts when configuring Hadoop services. Service user account creation applies to service user accounts on the local operating system and to LDAP/AD accounts.

#### **More Information**

[Understanding service users and groups](https://docs.hortonworks.com/HDPDocuments/Ambari-2.7.0.0/administering-ambari/content/amb_understanding_service_users_and_groups.html)

# <span id="page-9-1"></span>**1.4.3. Enable NTP on the Cluster and on the Browser Host**

The clocks of all the nodes in your cluster and the machine that runs the browser through which you access the Ambari Web interface must be able to synchronize with each other. To install the NTP service and ensure it's ensure it's started on boot, run the following commands on each host:

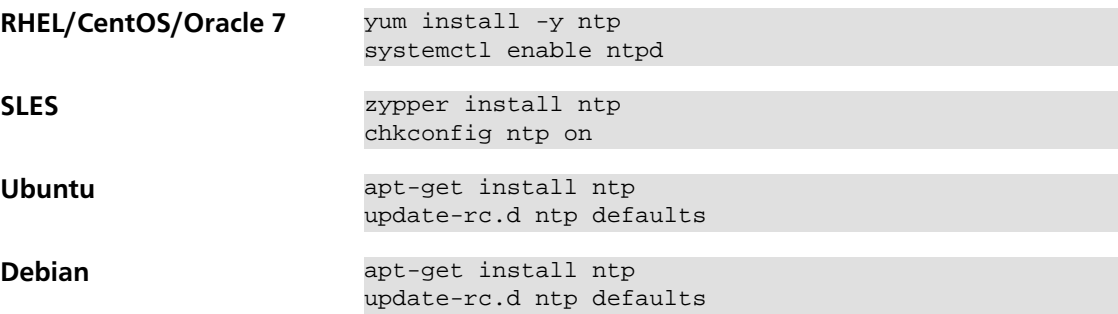

# <span id="page-10-0"></span>**1.4.4. Check DNS and NSCD**

All hosts in your system must be configured for both forward and and reverse DNS.

If you are unable to configure DNS in this way, you should edit the /etc/hosts file on every host in your cluster to contain the IP address and Fully Qualified Domain Name of each of your hosts. The following instructions are provided as an overview and cover a basic network setup for generic Linux hosts. Different versions and flavors of Linux might require slightly different commands and procedures. Please refer to the documentation for the operating system(s) deployed in your environment.

Hadoop relies heavily on DNS, and as such performs many DNS lookups during normal operation. To reduce the load on your DNS infrastructure, it's highly recommended to use the Name Service Caching Daemon (NSCD) on cluster nodes running Linux. This daemon will cache host, user, and group lookups and provide better resolution performance, and reduced load on DNS infrastructure.

## **1.4.4.1. Edit the Host File**

1. Using a text editor, open the hosts file on every host in your cluster. For example:

vi /etc/hosts

2. Add a line for each host in your cluster. The line should consist of the IP address and the FQDN. For example:

```
1.2.3.4 <fully.qualified.domain.name>
```
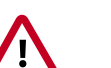

## **Important**

Do **not** remove the following two lines from your hosts file. Removing or editing the following lines may cause various programs that require network functionality to fail.

127.0.0.1 localhost.localdomain localhost

::1 localhost6.localdomain6 localhost6

## **1.4.4.2. Set the Hostname**

1. Confirm that the hostname is set by running the following command:

hostname -f

This should return the <fully.qualified.domain.name> you just set.

2. Use the "hostname" command to set the hostname on each host in your cluster. For example:

```
hostname <fully.qualified.domain.name>
```
## **1.4.4.3. Edit the Network Configuration File**

1. Using a text editor, open the network configuration file on every host and set the desired network configuration for each host. For example:

```
vi /etc/sysconfig/network
```
2. Modify the HOSTNAME property to set the fully qualified domain name.

NETWORKING=yes

```
HOSTNAME=<fully.qualified.domain.name>
```
# <span id="page-11-0"></span>**1.4.5. Configuring iptables**

For Ambari to communicate during setup with the hosts it deploys to and manages, certain ports must be open and available. The easiest way to do this is to temporarily disable iptables, as follows:

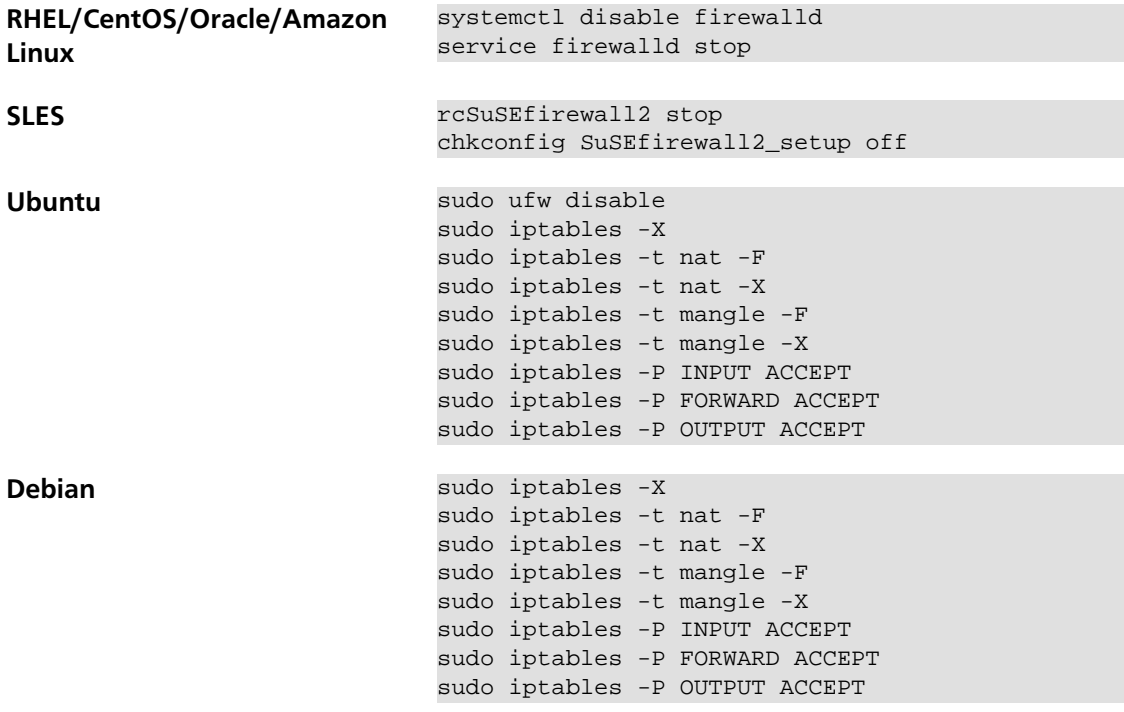

You can restart iptables after setup is complete. If the security protocols in your environment prevent disabling iptables, you can proceed with iptables enabled, if all required ports are open and available.

Ambari checks whether iptables is running during the Ambari Server setup process. If iptables is running, a warning displays, reminding you to check that required ports are open and available. The Host Confirm step in the Cluster Install Wizard also issues a warning for each host that has iptables running.

#### **More Information**

[Configuring network port numbers](https://docs.hortonworks.com/HDPDocuments/Ambari-2.7.0.0/administering-ambari/content/amb_configuring_network_port_numbers.html)

# <span id="page-12-0"></span>**1.4.6. Disable SELinux and PackageKit and check the umask Value**

1. You must disable SELinux for the Ambari setup to function. On each host in your cluster, enter:

setenforce 0

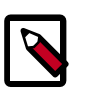

## **Note**

To permanently disable SELinux set SELINUX=disabled in /etc/selinux/ config This ensures that SELinux does not turn itself on after you reboot the machine .

2. On an installation host running RHEL/CentOS with PackageKit installed, open /etc/ yum/pluginconf.d/refresh-packagekit.conf using a text editor. Make the following change:

enabled=0

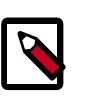

### **Note**

PackageKit is not enabled by default on Debian, SLES, or Ubuntu systems. Unless you have specifically enabled PackageKit, you may skip this step for a Debian, SLES, or Ubuntu installation host.

3. UMASK (User Mask or User file creation MASK) sets the default permissions or base permissions granted when a new file or folder is created on a Linux machine. Most Linux distros set 022 as the default umask value. A umask value of 022 grants read, write, execute permissions of 755 for new files or folders. A umask value of 027 grants read, write, execute permissions of 750 for new files or folders.

Ambari, HDP, and HDF support umask values of 022 (0022 is functionally equivalent), 027 (0027 is functionally equivalent). These values must be set on all hosts.

#### **UMASK Examples**:

Setting the umask for your current login session:

umask 0022

Checking your current umask:

umask

Permanently changing the umask for all interactive users:

echo umask 0022 >> /etc/profile

# <span id="page-13-0"></span>**1.4.7. Download and set up database connectors**

Components like Druid, Hive, Ranger, Oozie, and Superset require an operational database. During installation, you have the option to use an existing database or have Ambari install a new instance, in the case of Hive. For Ambari to connect to the database of your choice, you must download the necessary database drivers and connectors directly from the database vendor *before* installing the component. To better prepare for your install or upgrade, set up the database connectors as you set up your environment.

#### **More Information**

[Using an existing or installing a default database](https://docs.hortonworks.com/HDPDocuments/Ambari-2.7.0.0/administering-ambari/content/amb_using_existing_or_installing_default_databases.html)

## <span id="page-13-1"></span>**1.4.7.1. Configuring a Database Instance for Ranger**

A MySQL, Oracle, PostgreSQL, or Amazon RDS database instance must be running and available to be used by Ranger. The Ranger installation will create two new users (default names: rangeradmin and rangerlogger) and two new databases (default names: ranger and ranger audit).

Choose from the following:

- [Configuring MySQL for Ranger \[9\]](#page-13-2)
- [Configuring PostgreSQL for Ranger \[10\]](#page-14-0)
- [Configuring Oracle for Ranger \[12\]](#page-16-0)

If you are using Amazon RDS, there are additional requirements:

• [Amazon RDS Requirements \[13\]](#page-17-0)

### <span id="page-13-2"></span>**1.4.7.1.1. Configuring MySQL for Ranger**

#### **Prerequisites**

When using MySQL, the storage engine used for the Ranger admin policy store tables MUST support transactions. InnoDB is an example of engine that supports transactions. A storage engine that does not support transactions is not suitable as a policy store.

#### **Steps**

If you are using Amazon RDS, see the [Amazon RDS Requirements](#page-17-1).

1. The MySQL database administrator should be used to create the Ranger databases.

The following series of commands could be used to create the rangerdba user with password rangerdba.

a. Log in as the root user, then use the following commands to create the rangerdba user and grant it adequate privileges.

```
CREATE USER 'rangerdba'@'localhost' IDENTIFIED BY 'rangerdba';
GRANT ALL PRIVILEGES ON *.* TO 'rangerdba'@'localhost';
CREATE USER 'rangerdba'@'%' IDENTIFIED BY 'rangerdba';
GRANT ALL PRIVILEGES ON *.* TO 'rangerdba'@'%';
GRANT ALL PRIVILEGES ON *.* TO 'rangerdba'@'localhost' WITH GRANT OPTION;
GRANT ALL PRIVILEGES ON *.* TO 'rangerdba'@'%' WITH GRANT OPTION;
FLUSH PRIVILEGES;
```
- b. Use the exit command to exit MySQL.
- c. You should now be able to reconnect to the database as rangerdba using the following command:

mysql -u rangerdba -prangerdba

After testing the rangerdba login, use the exit command to exit MySQL.

2. Use the following command to confirm that the  $mysgl-connection-java.$  jar file is in the Java share directory. This command must be run on the server where Ambari server is installed.

ls /usr/share/java/mysql-connector-java.jar

If the file is not in the Java share directory, use the following command to install the MySQL connector .jar file.

#### **RHEL/CentOS/Oracle/Aamazon Linux**

```
yum install mysql-connector-java*
```
**SLES**

```
zypper install mysql-connector-java*
```
3. Use the following command format to set the jdbc/driver/path based on the location of the MySQL JDBC driver .jar file.This command must be run on the server where Ambari server is installed.

```
ambari-server setup --jdbc-db={database-type} --jdbc-driver={/jdbc/driver/
path}
```
For example:

```
ambari-server setup --jdbc-db=mysql --jdbc-driver=/usr/share/java/mysql-
connector-java.jar
```
#### <span id="page-14-0"></span>**1.4.7.1.2. Configuring PostgreSQL for Ranger**

If you are using Amazon RDS, see the [Amazon RDS Requirements](#page-17-2).

1. On the PostgreSQL host, install the applicable PostgreSQL connector.

#### **RHEL/CentOS/Oracle/Aamazon Linux**

yum install postgresql-jdbc\*

**SLES**

zypper install -y postgresql-jdbc

2. Confirm that the .jar file is in the Java share directory.

ls /usr/share/java/postgresql-jdbc.jar

3. Change the access mode of the .jar file to 644.

chmod 644 /usr/share/java/postgresql-jdbc.jar

4. The PostgreSQL database administrator should be used to create the Ranger databases.

The following series of commands could be used to create the rangerdba user and grant it adequate privileges.

```
echo "CREATE DATABASE $dbname;" | sudo -u $postgres psql -U postgres
echo "CREATE USER $rangerdba WITH PASSWORD '$passwd';" | sudo -u $postgres
 psql -U postgres
echo "GRANT ALL PRIVILEGES ON DATABASE $dbname TO $rangerdba;" | sudo -u
 $postgres psql -U postgres
```
Where:

- \$postgres is the Postgres user.
- \$dbname is the name of your PostgreSQL database
- 5. Use the following command format to set the  $jdbc/driver/path$  based on the location of the PostgreSQL JDBC driver .jar file. This command must be run on the server where Ambari server is installed.

```
ambari-server setup --jdbc-db={database-type} --jdbc-driver={/jdbc/driver/
path}
```
For example:

```
ambari-server setup --jdbc-db=postgres --jdbc-driver=/usr/share/java/
postgresql-jdbc.jar
```
6. Run the following command:

```
export HADOOP_CLASSPATH=${HADOOP_CLASSPATH}:${JAVA_JDBC_LIBS}:/connector jar
 path
```
- 7. Add Allow Access details for Ranger users:
	- change listen\_addresses='localhost' to listen\_addresses='\*' ('\*' = any) to listen from all IPs in postgresql.conf.
	- Make the following changes to the Ranger db user and Ranger audit db user in the pg\_hba.conf file.

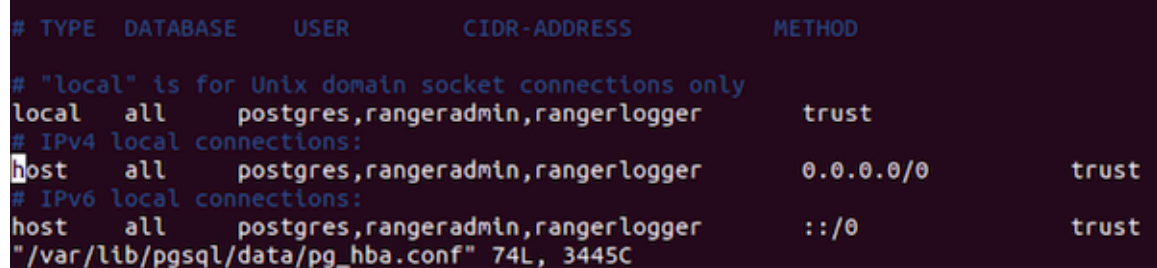

8. After editing the pg\_hba.conf file, run the following command to refresh the PostgreSQL database configuration:

```
sudo -u postgres /usr/bin/pg_ctl -D $PGDATA reload
```
For example, if the pg\_hba.conf file is located in the /var/lib/pgsql/data directory, the value of \$PGDATA is /var/lib/pgsql/data.

### <span id="page-16-0"></span>**1.4.7.1.3. Configuring Oracle for Ranger**

If you are using Amazon RDS, see the [Amazon RDS Requirements](#page-18-1).

- 1. On the Oracle host, install the appropriate JDBC .jar file.
	- Download the Oracle JDBC (OJDBC) driver from [http://www.oracle.com/](http://www.oracle.com/technetwork/database/features/jdbc/index-091264.html) [technetwork/database/features/jdbc/index-091264.html](http://www.oracle.com/technetwork/database/features/jdbc/index-091264.html).
	- For **Oracle Database 11g**: select Oracle Database 11g Release 2 drivers > ojdbc6.jar.
	- For **Oracle Database 12c**: select Oracle Database 12c Release 1 driver > ojdbc7.jar.
	- Copy the .jar file to the Java share directory. For example:

```
cp ojdbc7.jar /usr/share/java/
```
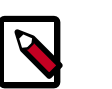

### **Note**

Make sure the .jar file has the appropriate permissions. For example:

chmod 644 /usr/share/java/ojdbc7.jar

2. The Oracle database administrator should be used to create the Ranger databases.

The following series of commands could be used to create the RANGERDBA user and grant it permissions using SQL\*Plus, the Oracle database administration utility:

```
# sqlplus sys/root as sysdba
CREATE USER $RANGERDBA IDENTIFIED BY $RANGERDBAPASSWORD;
GRANT SELECT_CATALOG_ROLE TO $RANGERDBA;
GRANT CONNECT, RESOURCE TO $RANGERDBA;
QUIT;
```
3. Use the following command format to set the  $jdbc/driver/path$  based on the location of the Oracle JDBC driver .jar file. This command must be run on the server where Ambari server is installed.

```
ambari-server setup --jdbc-db={database-type} --jdbc-driver={/jdbc/driver/
path}
```
#### For example:

```
ambari-server setup --jdbc-db=oracle --jdbc-driver=/usr/share/java/ojdbc6.
jar
```
#### <span id="page-17-0"></span>**1.4.7.1.4. Amazon RDS Requirements**

Ranger requires a relational database as its policy store. There are additional prerequisites for Amazon RDS-based databases due to how Amazon RDS is set up and managed:

- [MySQL/MariaDB Prerequisite \[13\]](#page-17-1)
- [PostgreSQL Prerequisite \[13\]](#page-17-2)
- [Oracle Prerequisite \[14\]](#page-18-1)

#### <span id="page-17-1"></span>**1.4.7.1.4.1. MySQL/MariaDB Prerequisite**

You must change the variable log bin trust function creators to 1 during Ranger installation.

From RDS Dashboard>Parameter group (on the left side of the page):

- 1. Set the MySQL Server variable log bin trust function creators to 1.
- 2. (Optional) After Ranger installation is complete, reset log bin trust function creators to its original setting. The variable is only required to be set to 1 during Ranger installation.

For more information, see:

- [Stratalux: Why You Should Always Use a Custom DB Parameter Group When Creating an](https://www.stratalux.com/blog/always-use-custom-db-parameter-group-creating-rds-instance/) [RDS Instance](https://www.stratalux.com/blog/always-use-custom-db-parameter-group-creating-rds-instance/)
- [AWS Documentation>Amazon RDS DB Instance Lifecycle » Working with DB Parameter](http://docs.aws.amazon.com/AmazonRDS/latest/UserGuide/USER_WorkingWithParamGroups.html) **[Groups](http://docs.aws.amazon.com/AmazonRDS/latest/UserGuide/USER_WorkingWithParamGroups.html)**
- [MySQL 5.7 Reference Manual >Binary Logging of Stored Programs](https://dev.mysql.com/doc/refman/5.7/en/stored-programs-logging.html)

#### <span id="page-17-2"></span>**1.4.7.1.4.2. PostgreSQL Prerequisite**

The Ranger database user in Amazon RDS PostgreSQL Server should be created before installing Ranger and should be granted an existing role which must have the role CREATEDB.

- 1. Using the master user account, log in to the Amazon RDS PostgreSQL Server from master user account (created during RDS PostgreSQL instance creation) and execute following commands:
	- a. CREATE USER \$rangerdbuser WITH LOGIN PASSWORD 'password'

b. GRANT \$rangerdbuser to \$postgresroot

Where  $\mathcal{S}$  postgresroot is the RDS PostgreSQL master user account (for example: postgresroot) and  $\frac{2}{3}$  rangerdbuser is the Ranger database user name (for example: rangeradmin).

2. If you are using Ranger KMS, execute the following commands:

a. CREATE USER \$rangerkmsuser WITH LOGIN PASSWORD 'password'

b. GRANT \$rangerkmsuser to \$postgresroot

Where *\$postgresroot* is the RDS PostgreSQL master user account (for example: postgresroot) and  $\frac{srangerkmsuser}{s}$  is the Ranger KMS user name (for example: rangerkms).

#### <span id="page-18-1"></span>**1.4.7.1.4.3. Oracle Prerequisite**

Due to [limitations in Amazon RDS,](https://forums.aws.amazon.com/thread.jspa?messageID=450535) the Ranger database user and tablespace must be created manually and the required privileges must be manually granted to the Ranger database user.

1. Log in to the RDS Oracle Server from the master user account (created during RDS Oracle instance creation) and execute following commands:

```
create user $rangerdbuser identified by "password";
GRANT CREATE SESSION, CREATE PROCEDURE, CREATE TABLE, CREATE VIEW, CREATE
SEQUENCE, CREATE PUBLIC SYNONYM, CREATE ANY SYNONYM, CREATE TRIGGER, UNLIMITED
 Tablespace TO $rangerdbuser;
create tablespace $rangerdb datafile size 10M autoextend on;
alter user $rangerdbuser DEFAULT Tablespace $rangerdb;
```
Where  $\frac{srangerd}{b}$  is a actual Ranger database name (for example: ranger) and *Srangerdbuser* is Ranger database username (for example: rangeradmin).

2. If you are using Ranger KMS, execute the following commands:

```
create user $rangerdbuser identified by "password";
GRANT CREATE SESSION,CREATE PROCEDURE,CREATE TABLE,CREATE VIEW,CREATE
SEQUENCE, CREATE PUBLIC SYNONYM, CREATE ANY SYNONYM, CREATE TRIGGER, UNLIMITED
Tablespace TO $rangerkmsuser;
create tablespace $rangerkmsdb datafile size 10M autoextend on;
alter user $rangerkmsuser DEFAULT Tablespace $rangerkmsdb;
```
Where  $\frac{2}{3}$  ranger kmsdb is a actual Ranger database name (for example: rangerkms) and \$rangerkmsuser is Ranger database username (for example: rangerkms).

## <span id="page-18-0"></span>**1.4.7.2. Install Databases for HDF services**

When installing Schema Registry, SAM, Druid, and Superset, you require a relational data store to store metadata. You can use either MySQL, Postgres, Oracle, or MariaDB. These topics describe how to install MySQL, Postgres, and Oracle and how create a databases for SAM and Schema Registry. If you are installing on an existing HDP cluster by using Superset, you can skip the installation instructions, because MySQL was installed with Druid. In this case, configure the databases.

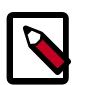

## **Note**

You should install either Postgres, Oracle or MySQL; both are not necessary. It is recommended that you use MySQL.

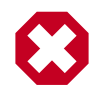

## **Warning**

If you are installing Postgres, you must install Postgres 9.5 or later for SAM and Schema Registry. Ambari does not install Postgres 9.5, so you must perform a manual Postgres installation.

#### **Installing and Configuring MySQL**

- [Installing MySQL \[15\]](#page-19-0)
- [Configuring SAM and Schema Registry Metadata Stores in MySQL \[16\]](#page-20-0)
- [Configuring Druid and Superset Metadata Stores in MySQL \[16\]](#page-20-1)

#### **Installing and Configuring Postgres**

- [Install Postgres \[17\]](#page-21-0)
- [Configure Postgres to Allow Remote Connections \[18\]](#page-22-0)
- [Configure SAM and Schema Registry Metadata Stores in Postgres \[18\]](#page-22-1)
- [Configure Druid and Superset Metadata Stores in Postgres \[19\]](#page-23-0)

#### **Using an Oracle Database**

- [Section 1.4.7.2.8, "Specifying an Oracle Database to Use with SAM and Schema](#page-23-1) [Registry" \[19\]](#page-23-1)
- [Section 1.4.7.2.9, "Switching to an Oracle Database After Installation" \[20\]](#page-24-0)

### <span id="page-19-0"></span>**1.4.7.2.1. Installing MySQL**

#### **About This Task**

You can install MySQL 5.5 or later.

#### **Before You Begin**

On the Ambari host, install the JDBC driver for MySQL, and then add it to Ambari:

```
yum install mysql-connector-java* \
sudo ambari-server setup --jdbc-db=mysql \
--jdbc-driver=/usr/share/java/mysql-connector-java.jar
```
#### **Steps**

- 1. Log in to the node on which you want to install the MySQL metastore to use for SAM, Schema Registry, and Druid.
- 2. Install MySQL and the MySQL community server, and start the MySQL service:

```
yum localinstall \
https://dev.mysql.com/get/mysql57-community-release-el7-8.noarch.rpm
yum install mysql-community-server
systemctl start mysqld.service
```
3. Obtain the randomly generated MySQL root password.

```
grep 'A temporary password is generated for root@localhost' \
/var/log/mysqld.log |tail -1
```
4. Reset the MySQL root password. Enter the following command. You are prompted for the password you obtained in the previous step. MySQL then asks you to change the password.

```
/usr/bin/mysql_secure_installation
```
#### <span id="page-20-0"></span>**1.4.7.2.2. Configuring SAM and Schema Registry Metadata Stores in MySQL**

#### **Steps**

1. Launch the MySQL monitor:

mysql -u root -p

2. Create the database for Schema Registry and SAM metastore:

create database registry; create database streamline;

3. Create Schema Registry and SAM user accounts, replacing the final IDENTIFIED BY string with your password:

```
CREATE USER 'registry'@'%' IDENTIFIED BY 'R12$%34qw';
CREATE USER 'streamline'@'%' IDENTIFIED BY 'R12$%34qw';
```
4. Assign privileges to the user account:

```
GRANT ALL PRIVILEGES ON registry.* TO 'registry'@'%' WITH GRANT OPTION ;
GRANT ALL PRIVILEGES ON streamline.* TO 'streamline'@'%' WITH GRANT OPTION ;
```
5. Commit the operation:

commit;

#### <span id="page-20-1"></span>**1.4.7.2.3. Configuring Druid and Superset Metadata Stores in MySQL**

#### **About This Task**

Druid and Superset require a relational data store to store metadata. To use MySQL for this, install MySQL and create a database for the Druid metastore.

#### **Steps**

1. Launch the MySQL monitor:

mysql -u root -p

2. Create the database for the Druid and Superset metastore:

```
CREATE DATABASE druid DEFAULT CHARACTER SET utf8;
CREATE DATABASE superset DEFAULT CHARACTER SET utf8;
```
3. Create druid and superset user accounts, replacing the final IDENTIFIED BY string with your password:

```
CREATE USER 'druid'@'%' IDENTIFIED BY '9oNio)ex1ndL';
CREATE USER 'superset'@'%' IDENTIFIED BY '9oNio)ex1ndL';
```
4. Assign privileges to the druid account:

```
GRANT ALL PRIVILEGES ON *.* TO 'druid'@'%' WITH GRANT OPTION;
GRANT ALL PRIVILEGES ON *.* TO 'superset'@'%' WITH GRANT OPTION;
```
5. Commit the operation:

commit;

#### <span id="page-21-0"></span>**1.4.7.2.4. Install Postgres**

#### **Before You Begin**

If you have already installed a MySQL database, you may skip these steps.

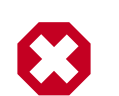

### **Warning**

You must install Postgres 9.5 or later for SAM and Schema Registry. Ambari does not install Postgres 9.5, so you must perform a manual Postgres installation.

#### **Steps**

1. Install Red Hat Package Manager (RPM) according to the requirements of your operating system:

```
yum install https://yum.postgresql.org/9.6/redhat/rhel-7-x86_64/pgdg-
redhat96-9.6-3.noarch.rpm
```
2. Install Postgres version 9.5 or later:

yum install postgresql96-server postgresql96-contrib postgresql96

- 3. Initialize the database:
	- For CentOS 7, use the following syntax:

/usr/pgsql-9.6/bin/postgresql96-setup initdb

• For CentOS 6, use the following syntax:

sudo service postgresql initdb

4. Start Postgres.

For example, if you are using CentOS 7, use the following syntax:

```
systemctl enable postgresql-9.6.service
systemctl start postgresql-9.6.service
```
5. Verify that you can log in:

```
sudo su postgres
psql
```
#### <span id="page-22-0"></span>**1.4.7.2.5. Configure Postgres to Allow Remote Connections**

#### **About This Task**

It is critical that you configure Postgres to allow remote connections before you deploy a cluster. If you do not perform these steps in advance of installing your cluster, the installation fails.

#### **Steps**

1. Open /var/lib/pgsql/9.6/data/pg\_hba.conf and update to the following

```
# "local" is for Unix domain socket connections only
local all all trust
# IPv4 local connections:
host all all 0.0.0.0/0 trust
# IPv6 local connections:
host all all ::/0 trust
```
2. Open /var/lib//pgsql/9.6/data/postgresql.conf and update to the following:

listen\_addresses = '\*'

3. Restart Postgres:

```
systemctl stop postgresql-9.6.service
systemctl start postgresql-9.6.service
```
#### <span id="page-22-1"></span>**1.4.7.2.6. Configure SAM and Schema Registry Metadata Stores in Postgres**

#### **About This Task**

If you have already installed MySQL and configured SAM and Schema Registry metadata stores using MySQL, you do not need to configure additional metadata stores in Postgres.

**Steps**

1. Log in to Postgres:

```
sudo su postgres
psql
```
2. Create a database called registry with the password registry:

```
create database registry;
CREATE USER registry WITH PASSWORD 'registry';
GRANT ALL PRIVILEGES ON DATABASE "registry" to registry;
```
3. Create a database called streamline with the password streamline:

```
create database streamline;
CREATE USER streamline WITH PASSWORD 'streamline';
GRANT ALL PRIVILEGES ON DATABASE "streamline" to streamline;
```
#### <span id="page-23-0"></span>**1.4.7.2.7. Configure Druid and Superset Metadata Stores in Postgres**

#### **About This Task**

Druid and Superset require a relational data store to store metadata. To use Postgres for this, install Postgres and create a database for the Druid metastore. If you have already created a data store using MySQL, you do not need to configure additional metadata stores in Postgres.

#### **Steps**

1. Log in to Postgres:

sudo su postgres psql

2. Create a database, user, and password, each called druid, and assign database privileges to the user druid:

```
create database druid;
CREATE USER druid WITH PASSWORD 'druid';
GRANT ALL PRIVILEGES ON DATABASE "druid" to druid;
```
3. Create a database, user, and password, each called superset, and assign database privileges to the user superset:

```
create database superset;
CREATE USER superset WITH PASSWORD 'superset';
GRANT ALL PRIVILEGES ON DATABASE "superset" to superset;
```
#### <span id="page-23-1"></span>**1.4.7.2.8. Specifying an Oracle Database to Use with SAM and Schema Registry**

#### **About This Task**

You may use an Oracle database with SAM and Schema Registry. Oracle databases 12c and 11g Release 2 are supported

#### **Prerequisites**

You have an Oracle database installed and configured.

#### **Steps**

1. Register the Oracle JDBC driver jar.

```
sudo ambari-server setup --jdbc-db=oracle --jdbc-driver=/usr/share/java/
ojdbc.jar
```
2. From the SAM an Schema Registry configuration screen, select Oracle as the database type and provide the necessary Oracle Server JDBC credentials and connection string.

#### <span id="page-24-0"></span>**1.4.7.2.9. Switching to an Oracle Database After Installation**

#### **About This Task**

If you want to use an Oracle database with SAM or Schema Registry after you have performed your initial HDF installation or upgrade, you can switch to an Oracle database. Oracle databases 12c and 11g Release 2 are supported

#### **Prerequisites**

You have an Oracle database installed and configured.

#### **Steps**

- 1. Log into Ambari Server and shut down SAM or Schema Registry.
- 2. From the configuration screen, select Oracle as the database type and provide Oracle credentials, the JDBC connection string and click **Save**.
- 3. From the command line where Ambari Server is running, register the Oracle JDBC driver jar:

```
sudo ambari-server setup --jdbc-db=oracle --jdbc-driver=/usr/share/java/
ojdbc.jar
```
4. From the host where SAM or Schema Registry are installed, copy the JDBC jar to the following location, depending on which component you are updating.

```
 cp ojdbc6.jar /usr/hdf/current/registry/bootstrap/lib/.
 cp ojdbc6.jar /usr/hdf/current/streamline/bootstrap/lib/.
```
5. From the host where SAM or Schema Registry are installed, run the following command to create the required schemas for SAM or Schema Registry.

```
export JAVA HOME=/usr/jdk64/jdk1.8.0 112 ; source /usr/hdf/current/
streamline/conf/streamline-env.sh ; /usr/hdf/current/streamline/bootstrap/
bootstrap-storage.sh create
```

```
export JAVA_HOME=/usr/jdk64/jdk1.8.0_112 ; source /usr/hdf/current/registry/
conf/registry-env.sh ; /usr/hdf/current/registry/bootstrap/bootstrap-
storage.sh create
```
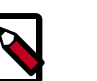

## **Note**

You only this command run once, from a single host, to prepare the database.

- 6. Confirm that new tables are created in the Oracle database.
- 7. From Ambari, restart SAM or Schema Registry.

8. If you are specifying an Oracle database for SAM, run the following command after you have restarted SAM.

```
export JAVA_HOME=/usr/jdk64/jdk1.8.0_112 ; source /usr/hdf/current/
streamline/conf/streamline-env.sh ; /usr/hdf/current/streamline/bootstrap/
bootstrap.sh
```
9. Confirm that Sam or Schema Registry are available and turn off maintenance mode.

# <span id="page-26-0"></span>**2. Using a Local Repository**

If your enterprise clusters have limited outbound Internet access, you should consider using a local repository, which enables you to benefit from more governance and better installation performance. You can also use a local repository for routine post-installation cluster operations such as service start and restart operations. Using a local repository includes Accessing Cloudera Repositories , setting up the repository using either no internet access or limited internet access, and preparing the Apache Ambari repository configuration file to use your new local repository.

- [Obtain Repositories](https://docs.hortonworks.com/HDPDocuments/Ambari-2.7.0.0/bk_ambari-installation/content/ch_obtaining-public-repos.html)
- Set up a local repository having:
	- [Setting Up a Local Repository with No Internet Access \[26\]](#page-30-0)
	- [Setting up a Local Repository with Temporary Internet Access \[23\]](#page-27-0)
- [Preparing the Ambari Repository Configuration File to Use the Local Repository \[27\]](#page-31-0)

# <span id="page-26-1"></span>**2.1. Setting Up a Local Repository**

Based on your Internet access, choose one of the following options:

• No Internet Access

This option involves downloading the repository tarball, moving the tarball to the selected mirror server in your cluster, and extracting the tarball to create the repository.

• Temporary Internet Access

This option involves using your temporary Internet access to synchronize (using reposync) the software packages to your selected mirror server to create the repository.

Both options proceed in a similar, straightforward way. Setting up for each option presents some key differences, as described in the following sections:

- [Preparing to Set Up a Local Repository \[22\]](#page-26-2)
- [Setting Up a Local Repository with No Internet Access \[26\]](#page-30-0)
- [Setting up a Local Repository with Temporary Internet Access \[23\]](#page-27-0)

# <span id="page-26-2"></span>**2.1.1. Preparing to Set Up a Local Repository**

Before setting up your local repository, you must have met certain requirements.

- Selected an existing server, in or accessible to the cluster, that runs a supported operating system.
- Enabled network access from all hosts in your cluster to the mirror server.
- Ensured that the mirror server has a package manager installed such as yum (for RHEL, CentOS, Oracle, or Amazon Linux), zypper (for SLES), or apt-get (for Debian and Ubuntu).
- **Optional:** If your repository has temporary Internet access, and you are using RHEL, CentOS, Oracle, or Amazon Linux as your OS, installed yum utilities:

yum install yum-utils createrepo

After meeting these requirements, you can take steps to prepare to set up your local repository.

#### **Steps**

- 1. Create an HTTP server:
	- a. On the mirror server, install an HTTP server (such as Apache httpd) using the instructions provided on the Apache community website.
	- b. Activate the server.
	- c. Ensure that any firewall settings allow inbound HTTP access from your cluster nodes to your mirror server.

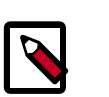

#### **Note**

If you are using Amazon EC2, make sure that SELinux is disabled.

- 2. On your mirror server, create a directory for your web server.
	- For example, from a shell window, type:

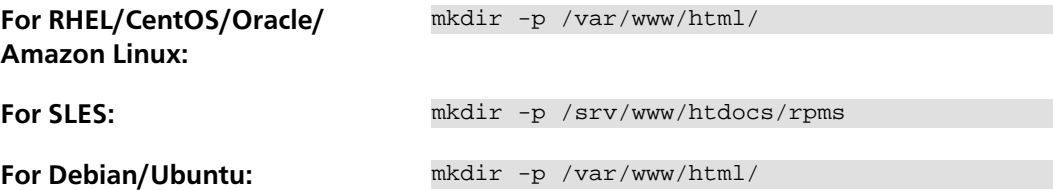

• If you are using a symlink, enable the followsymlinks on your web server.

#### **Next Steps**

You next must set up your local repository, either with no Internet access or with temporary Internet access.

#### **More Information**

[httpd.apache.org/download.cgi](http://httpd.apache.org/download.cgi)

# <span id="page-27-0"></span>**2.1.2. Setting up a Local Repository with Temporary Internet Access**

**Prerequisites**

You must have completed the [Getting Started Setting up a Local Repository](#page-26-2) procedure.

- -

To finish setting up your local repository, complete the following:

**Steps**

- 1. Install the repository configuration files for Ambari and the Stack on the host.
- 2. Confirm repository availability;

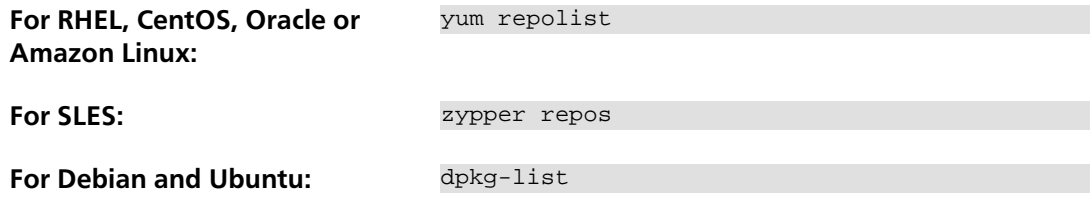

- 3. Synchronize the repository contents to your mirror server:
	- Browse to the web server directory:

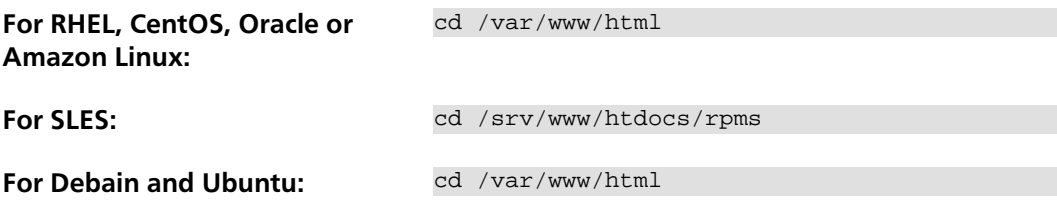

• For Ambari, create the ambari directory and reposync:

```
mkdir -p ambari/<OS>
cd ambari/<OS>
reposync -r Updates-Ambari-2.7.0.0
```
In this syntax, the value of <OS> is amazonlinux2, centos7, sles12, ubuntu14, ubuntu16, ubuntu18, or debian9.

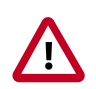

#### **Important**

Due to a known issue in version 1.1.31-2 of the Debian 9 reposync, we advise using reposync version 11.3.1-3 or above when working on a Debian 9 host.

• For Hortonworks Data Platform (HDP) stack repositories, create the hdp directory and reposync:

```
 mkdir -p hdp/<OS>
cd hdp/<OS>
reposync -r HDP-<latest.version>
reposync -r HDP-UTILS-<version>
```
• For HDF Stack Repositories, create an hdf directory and reposync.

 mkdir -p hdf/<OS> cd hdf/<OS>

reposync -r HDF-<latest.version>

4. Generate the repository metadata:

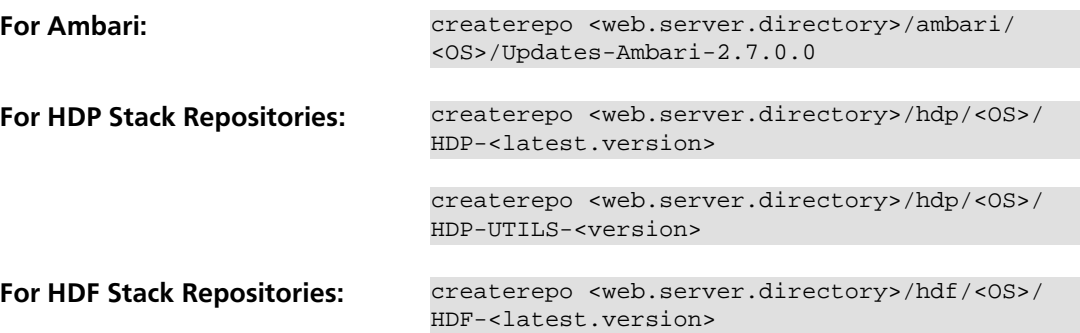

5. Confirm that you can browse to the newly created repository:

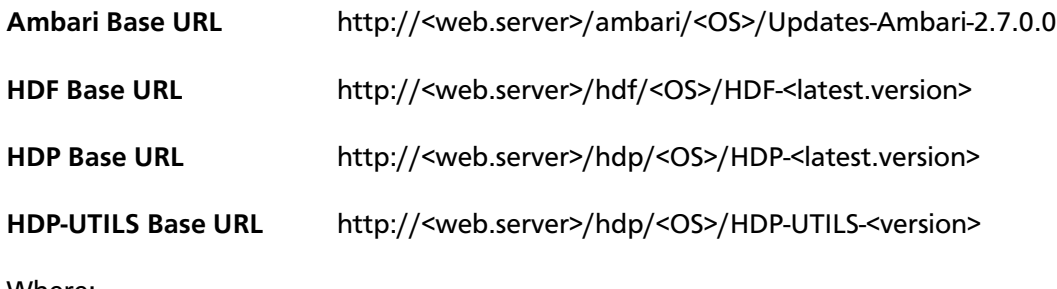

#### Where:

- <web.server> The FQDN of the web server host
- <version> The Hortonworks stack version number
- <OS> centos7, sles12, ubuntu14, ubuntu16, or debian9

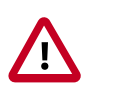

## **Important**

Be sure to record these Base URLs. You will need them when installing Ambari and the Cluster.

- 6. Optional. If you have multiple repositories configured in your environment, deploy the following plug-in on all the nodes in your cluster.
	- a. Install the plug-in.

```
For RHEL/CentOS/Oracle 7: yum install yum-plugin-priorities
```
b. Edit the /etc/yum/pluginconf.d/priorities.conf file to add the following:

enabled=1

gpgcheck=0

**More Information**

[Accessing Cloudera Repositories](https://docs.hortonworks.com/HDPDocuments/Ambari-2.7.0.0/bk_ambari-installation/content/ch_obtaining-public-repos.html)

# <span id="page-30-0"></span>**2.1.3. Setting Up a Local Repository with No Internet Access**

#### **Prerequisites**

You must have completed the [Getting Started Setting up a Local Repository](#page-26-2) procedure.

- -

To finish setting up your local repository, complete the following:

**Steps**

- 1. Obtain the compressed tape archive file (tarball) for the repository you want to create.
- 2. Copy the repository tarball to the web server directory and uncompress (untar) the archive:
	- a. Browse to the web server directory you created.

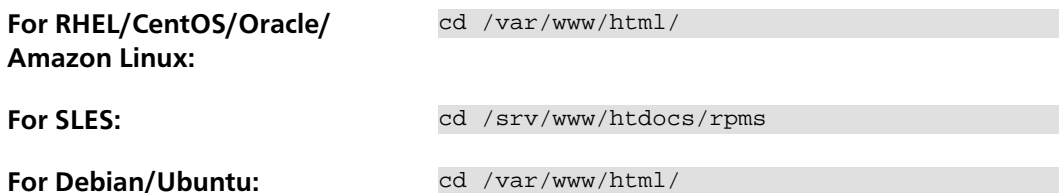

b. Untar the repository tarballs and move the files to the following locations, where <web.server>, <web.server.directory>, <OS>, <version>, and <latest.version> represent the name, home directory, operating system type, version, and most recent release version, respectively:

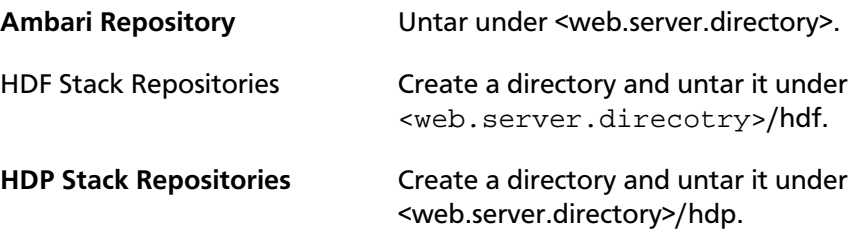

3. Confirm that you can browse to the newly created local repositories, where <web.server>, <web.server.directory>, <OS>, <version>, and <latest.version> represent the name, home directory, operating system type, version, and most recent release version, respectively:

**Ambari Base URL** http://<web.server>/Ambari-2.7.0.0/<OS>

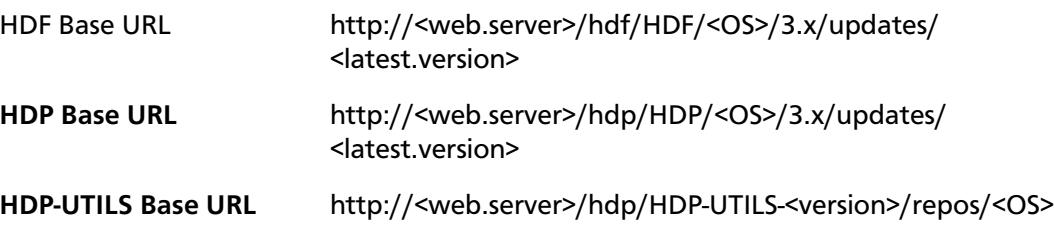

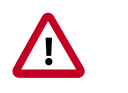

### **Important**

Be sure to record these Base URLs. You will need them when installing Ambari and the cluster.

- 4. Optional: If you have multiple repositories configured in your environment, deploy the following plug-in on all the nodes in your cluster.
	- a. **For RHEL/CentOS/Oracle 7:** yum install yum-plugin-priorities
	- b. Edit the /etc/yum/pluginconf.d/priorities.conf file to add the following values:

[main]

enabled=1

gpgcheck=0

#### **More Information**

[Accessing Cloudera Repositories](https://docs.hortonworks.com/HDPDocuments/Ambari-2.7.0.0/bk_ambari-installation/content/ch_obtaining-public-repos.html)

# <span id="page-31-0"></span>**2.2. Preparing the Ambari Repository Configuration File to Use the Local Repository**

#### **Steps**

1. Download the ambari.repo file from the private repository:

https://archive.cloudera.com/p/ambari/2.x/2.7.3.0/<OS>/ambari.repo

<OS> – centos7, sles12, ubuntu16, ubuntu 18, or debian9

2. Edit the ambari.repo file and replace the Ambari Base URL baseurl obtained when setting up your local repository.

```
#VERSION_NUMBER=2.7.1.0
```
name=ambari Version - ambari-2.7.1.0

baseurl=https://username:password@archive.cloudera.com/p/ambari/2.x/2.7.3.0/ centos7

gpgcheck=1

```
gpgkey=https://archive.cloudera.com/p/ambari/2.x/2.7.4.0/centos7/RPM-GPG-
KEY/RPM-GPG-KEY-Jenkins
```
enabled=1

priority=1

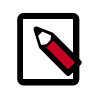

### **Note**

You can disable the GPG check by setting gpgcheck =0. Alternatively, you can keep the check enabled but replace gpgkey with the URL to GPG-KEY in your local repository.

#### **Base URL for a Local Repository**

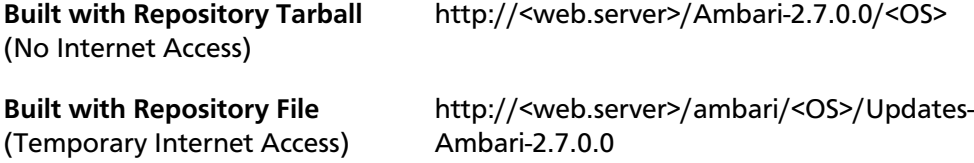

where <web.server> = FQDN of the web server host, and <OS> is centos7, sles12, ubuntu14, ubuntu16, or debian9.

3. Place the ambari. repo file on the host you plan to use for the Ambari server:

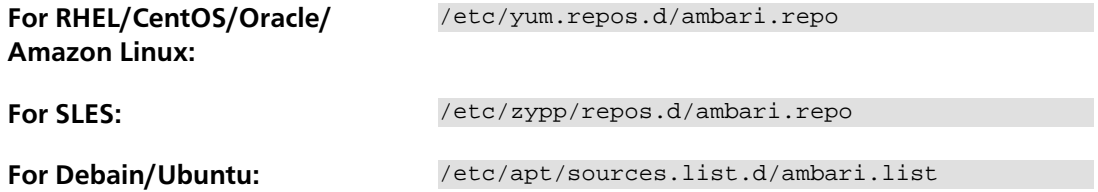

4. Edit the /etc/yum/pluginconf.d/priorities.conf file to add the following values:

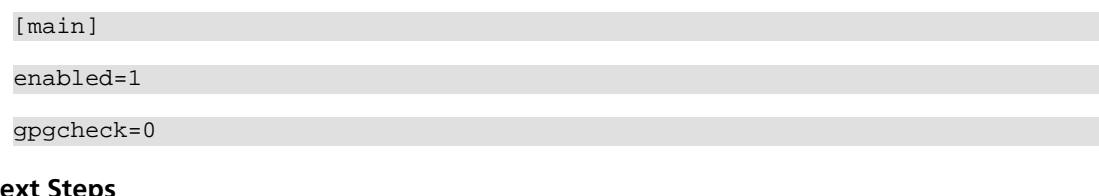

#### **Next Steps**

Proceed to [Installing Ambari](https://docs.hortonworks.com/HDPDocuments/Ambari-2.7.0.0/bk_ambari-installation/content/ch_Installing_Ambari.html) to install and setup Ambari Server.

#### **More Information**

[Setting Up a Local Repository with No Internet Access](#page-30-0)

[Setting Up a Local Repository with Temporary Internet Access](#page-27-0)

# <span id="page-33-0"></span>**3. Accessing Cloudera Repositories**

These sections describe how to obtain:

- [Ambari Repositories \[29\]](#page-33-1)
- [HDP Stack Repositories \[30\]](#page-34-0)

# <span id="page-33-1"></span>**3.1. Ambari Repositories**

Use the link appropriate for your OS family to **download a repository file** that contains the software for setting up Ambari.

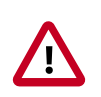

## **Important**

As of January 31, 2021, all downloads of HDP and Ambari require a username and password and use a modified URL. You must use the modified URL, including the username and password when downloading the repository content.

#### **Ambari 2.7.0.7 Repositories**

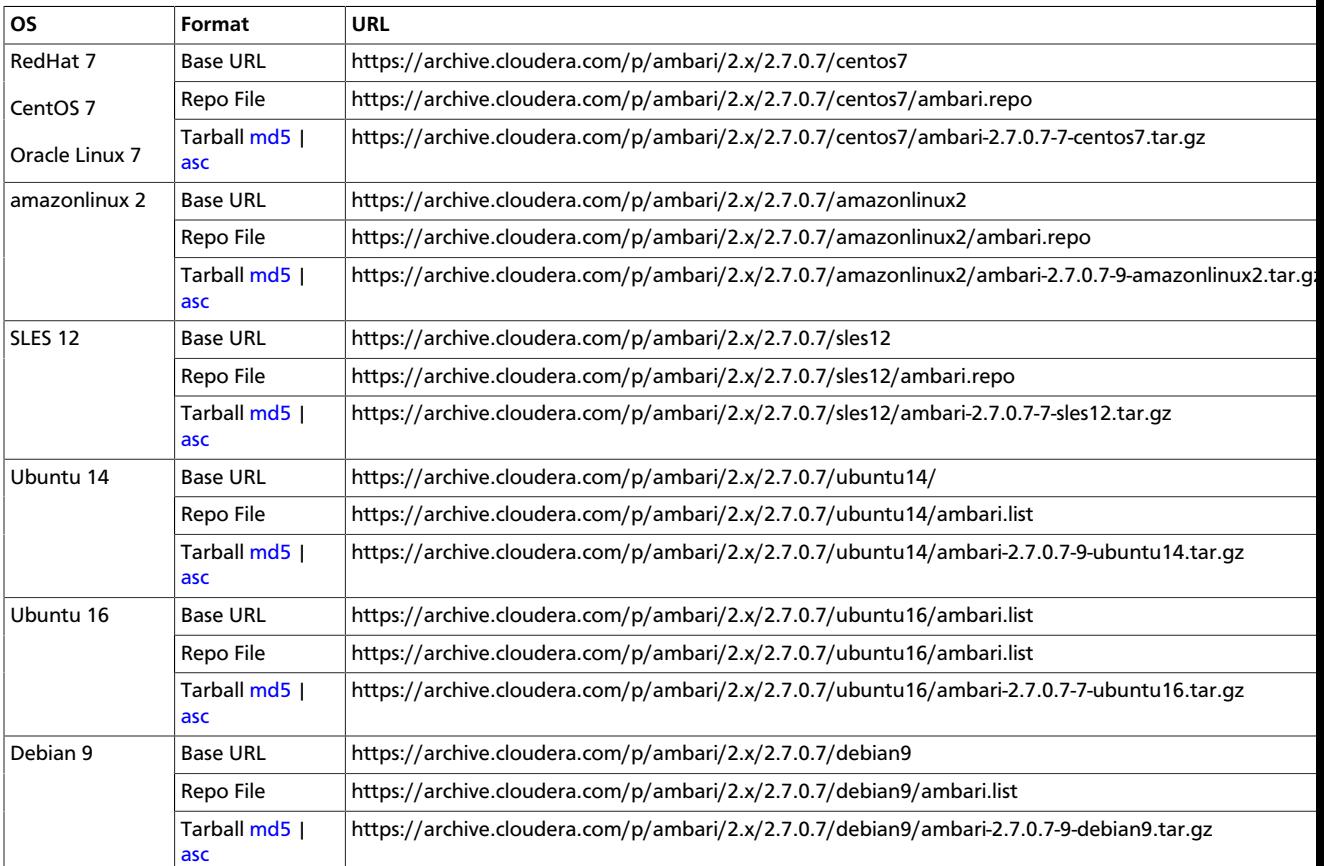

#### **Ambari 2.7.0.0 Repositories**

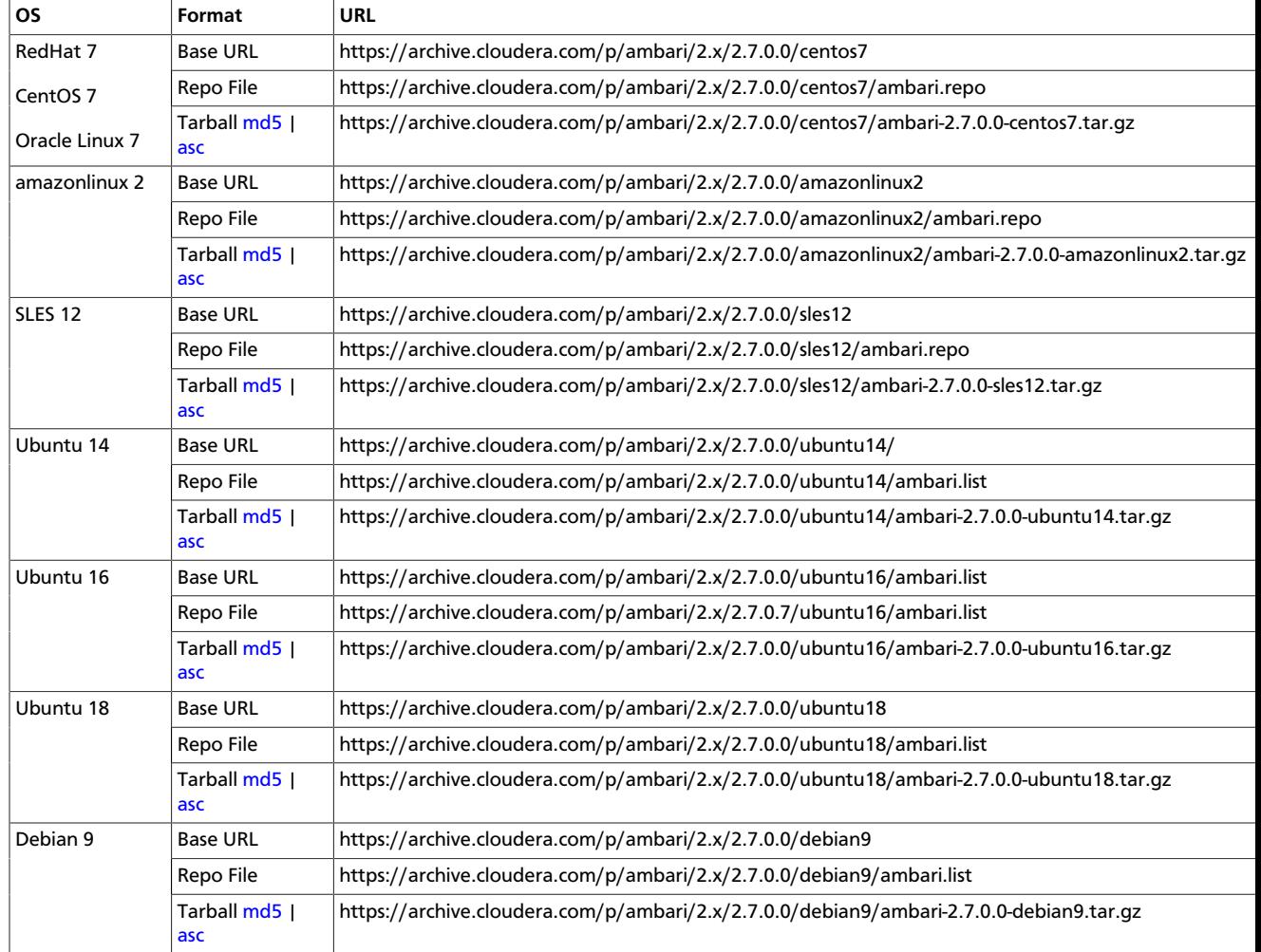

# <span id="page-34-0"></span>**3.2. HDP Stack Repositories**

Use the link appropriate for your OS family to download a repository file that contains the software for setting up the Stack.

• [HDP 3.0.0.0 Repositories \[30\]](#page-34-1)

# <span id="page-34-1"></span>**3.2.1. HDP 3.0.0.0 Repositories**

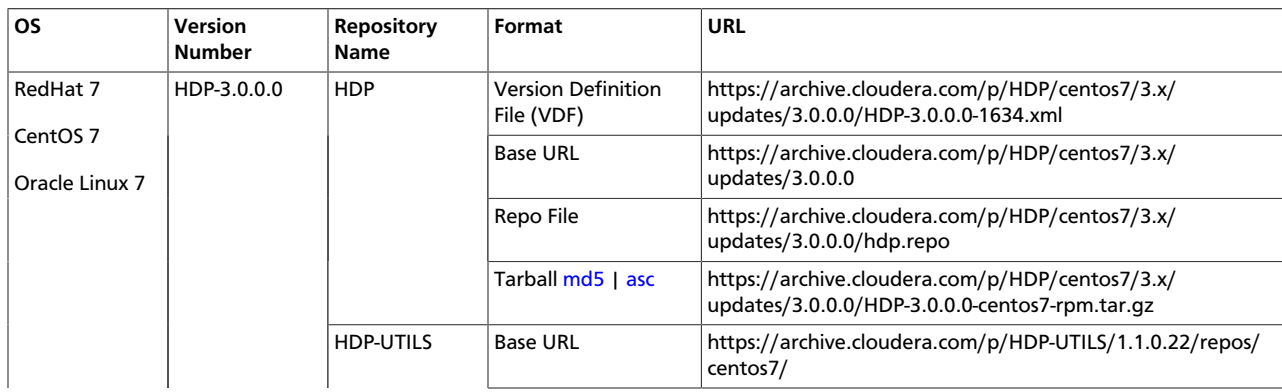

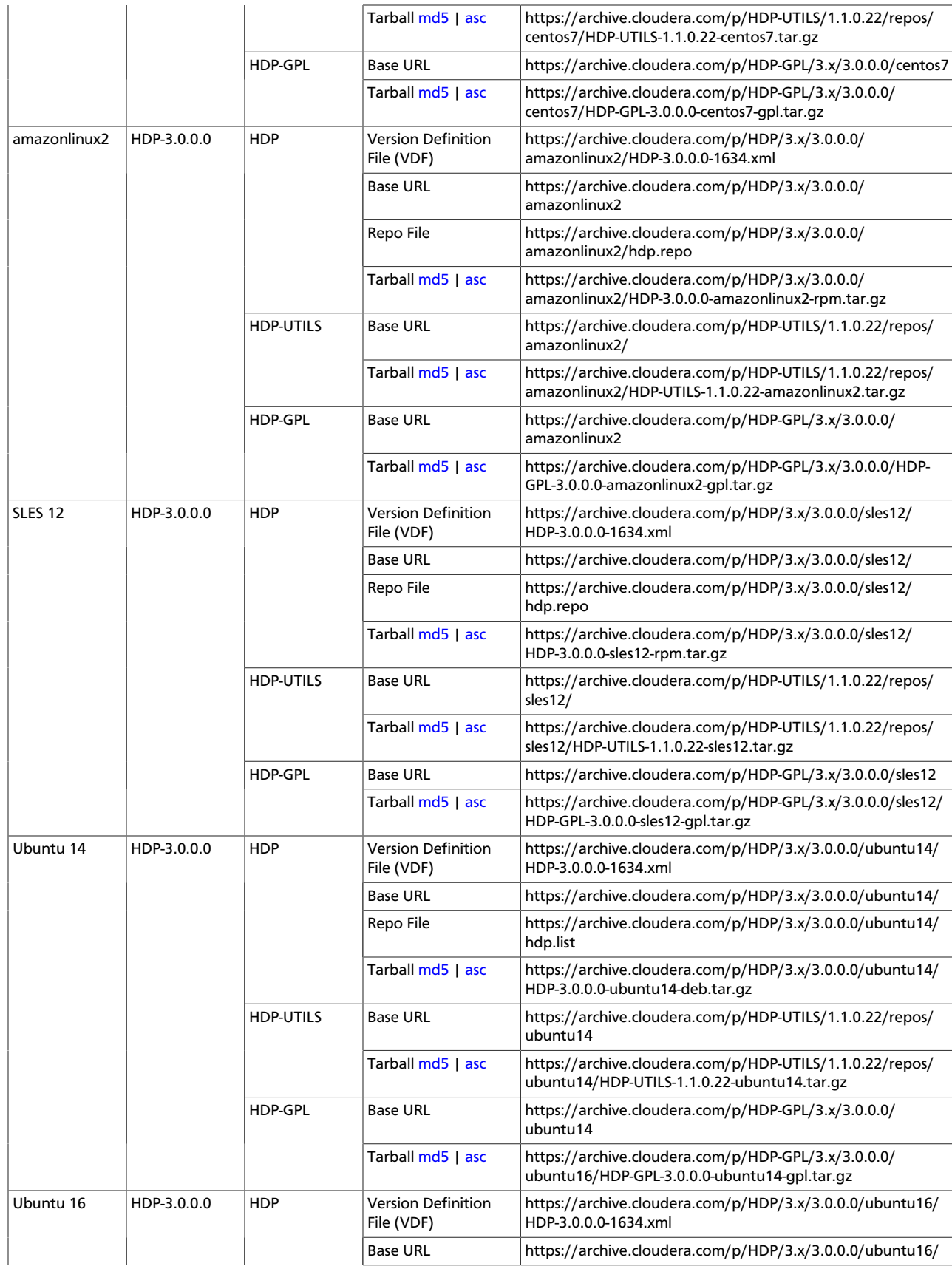

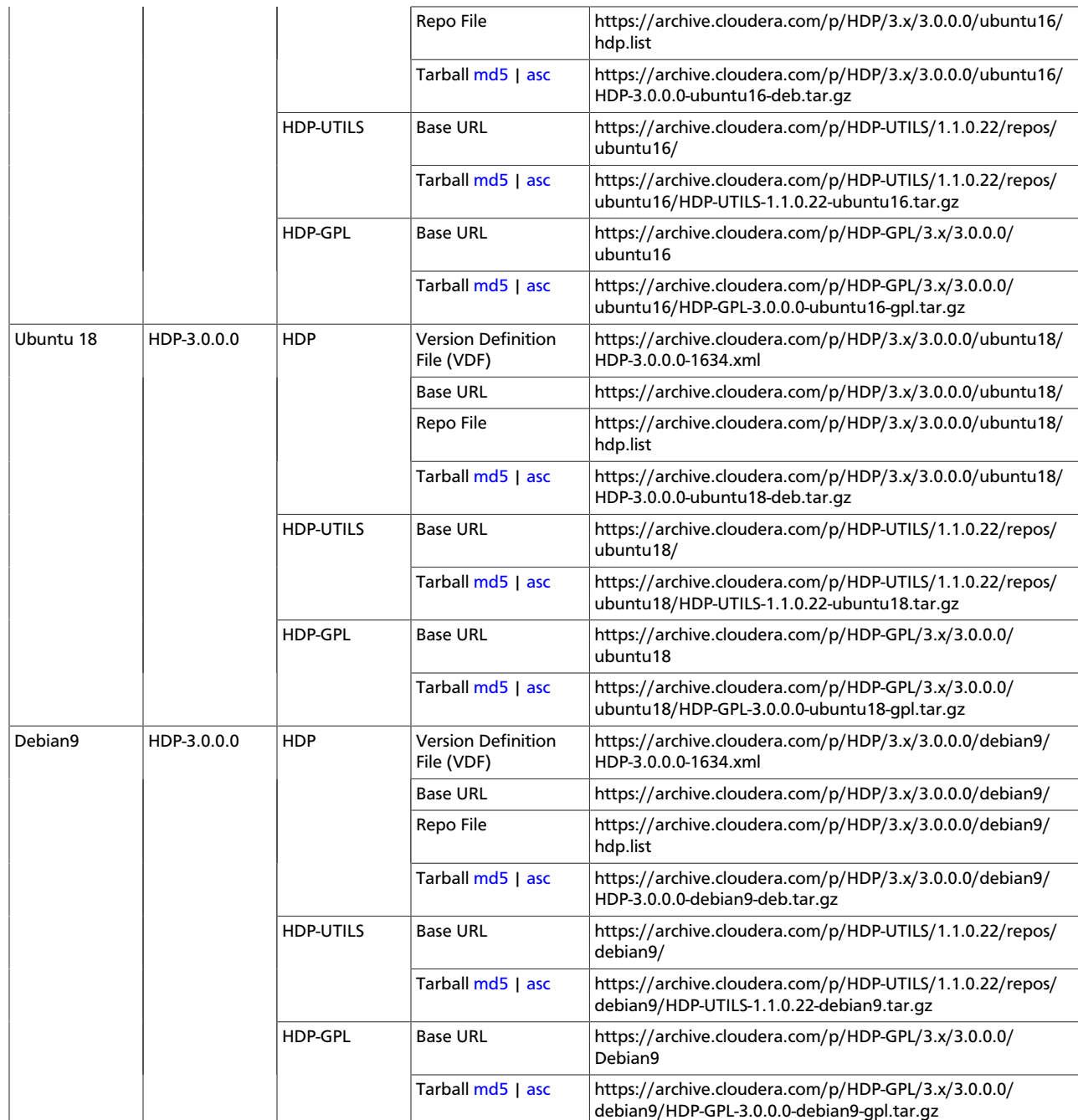

# <span id="page-37-0"></span>**4. Installing Ambari**

To install Ambari server on a single host in your cluster, complete the following steps:

- 1. [Download the Ambari Repository \[33\]](#page-37-2)
- 2. [Install the Ambari Server \[41\]](#page-45-0)
- 3. [Set Up the Ambari Server \[45\]](#page-49-0)

# <span id="page-37-1"></span>**4.1. Accessing Ambari Repositories**

To access the Ambari **2.7.0.0** binaries, you must first have the required authentication credentials (**username** and **password**).

Authentication credentials for new customers and partners are provided in an email sent from Cloudera to registered support contacts. Existing users can file a non-technical case within the support portal (https://my.cloudera.com) to obtain credentials.

When you obtain your authentication credentials, use them to form the URL where you can access the Ambari repository in the Ambari archive, as shown below. Insert your username and password at the front of the URL as shown.

<span id="page-37-3"></span>For example, for Ambari 2.7.0.0 the complete Ambari repository URL looks like:

## **Table 4.1. Ambari Repository URLs**

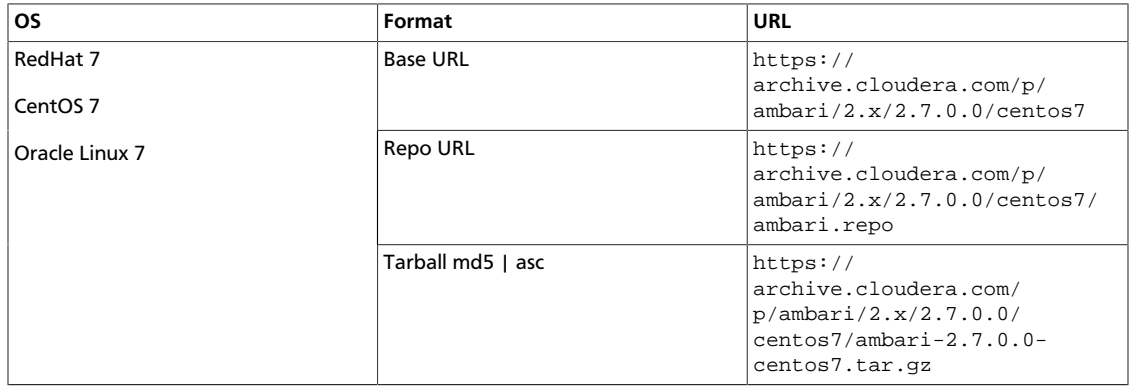

# <span id="page-37-2"></span>**4.2. Download the Ambari Repository**

Follow the instructions in the section for the operating system that runs your installation host.

- **[RHEL/CentOS/Oracle Linux 7](#page-38-0)** [\[34\]](#page-38-0)
- **[Amazon Linux 2](#page-39-0)** [\[35\]](#page-39-0)
- **[SLES 12](#page-40-0)** [\[36\]](#page-40-0)
- **[Ubuntu 14](#page-41-0)** [\[37\]](#page-41-0)
- **[Ubuntu 16](#page-42-0)** [\[38\]](#page-42-0)
- **[Debian 9](#page-44-0)** [\[40\]](#page-44-0)

Use a command line editor to perform each instruction.

# <span id="page-38-0"></span>**4.2.1. RHEL/CentOS/Oracle Linux 7**

On a server host that has Internet access, use a command line editor to perform the following

#### **Steps**

- 1. Log in to your host as root.
- 2. Download the Ambari repository file to a directory on your installation host.

```
wget -nv https://archive.cloudera.com/p/ambari/2.x/2.7.0.0/centos7/ambari.
repo -O /etc/yum.repos.d/ambari.repo
```
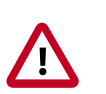

### **Important**

Do not modify the ambari.repo file name. This file is expected to be available on the Ambari Server host during Agent registration.

3. Confirm that the repository is configured by checking the repo list.

```
yum repolist
```
You should see values similar to the following for Ambari repositories in the list.

```
repo id repo name 
 status
ambari-2.7.0.0-143 ambari Version - ambari-2.7.0.0-143 12
epel/x86 64 Extra Packages for Enterprise Linux 7 - x86 64 11,387
ol7_UEKR4/x86_64 Latest Unbreakable Enterprise Kernel Release 4
                         for Oracle Linux 7Server (x86_64) 295
ol7_latest/x86_64 Oracle Linux 7Server Latest (x86_64) 
 18,642
puppetlabs-deps/x86_64 Puppet Labs Dependencies El 7 - x86_64 
 17
puppetlabs-products/x86_64 Puppet Labs Products El 7 - x86_64 
 225
 repolist: 30,578
```
Version values vary, depending on the installation.

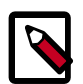

### **Note**

When deploying a cluster having limited or no Internet access, you should provide access to the bits using an alternative method.

Ambari Server by default uses an embedded PostgreSQL database. When you install the Ambari Server, the PostgreSQL packages and dependencies must be available for install. These packages are typically available as part of your Operating System repositories. Please confirm you have the appropriate repositories available for the postgresql-server packages.

#### **Next Step**

- [Install the Ambari Server \[41\]](#page-45-0)
- [Set Up the Ambari Server \[45\]](#page-49-0)

#### **More Information**

[Using a Local Repository](https://docs.hortonworks.com/HDPDocuments/Ambari-2.7.0.0/bk_ambari-installation/content/ch_using-local-repos.html)

# <span id="page-39-0"></span>**4.2.2. Amazon Linux 2**

On a server host that has Internet access, use a command line editor to perform the following

#### **Steps**

- 1. Log in to your host as root.
- 2. Download the Ambari repository file to a directory on your installation host.

```
wget -nv https://archive.cloudera.com/p/ambari/2.x/2.7.0.0/amazonlinux2/
ambari.repo -O /etc/yum.repos.d/ambari.repo
```
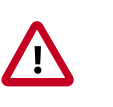

### **Important**

Do not modify the ambari.repo file name. This file is expected to be available on the Ambari Server host during Agent registration.

3. Confirm that the repository is configured by checking the repo list.

yum repolist

You should see values similar to the following for Ambari repositories in the list.

```
repo id repo name 
 status
ambari-2.7.0.0-896 ambari Version - ambari-2.7.0.0-896 
12<br>epel/x86_64
                         Extra Packages for Enterprise Linux 7 - x8664 11,387
ol7_UEKR4/x86_64 Latest Unbreakable Enterprise Kernel Release 4
                          for Amazon Linux 2Server (x86_64) 295
ol7_latest/x86_64 Amazon Linux 2Server Latest (x86_64) 
 18,642
puppetlabs-deps/x86_64 Puppet Labs Dependencies El 7 - x86_64 
 17
puppetlabs-products/x86_64 Puppet Labs Products El 7 - x86_64 
 225
 repolist: 30,578
```
Version values vary, depending on the installation.

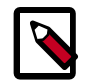

### **Note**

When deploying a cluster having limited or no Internet access, you should provide access to the bits using an alternative method.

Ambari Server by default uses an embedded PostgreSQL database. When you install the Ambari Server, the PostgreSQL packages and dependencies must be available for install. These packages are typically available as part of your Operating System repositories. Please confirm you have the appropriate repositories available for the postgresql-server packages.

#### **Next Step**

- [Install the Ambari Server \[41\]](#page-45-0)
- [Set Up the Ambari Server \[45\]](#page-49-0)

#### **More Information**

[Using a Local Repository](https://docs.hortonworks.com/HDPDocuments/Ambari-2.7.0.0/bk_ambari-installation/content/ch_using-local-repos.html)

# <span id="page-40-0"></span>**4.2.3. SLES 12**

On a server host that has Internet access, use a command line editor to perform the following:

#### **Steps**

- 1. Log in to your host as root.
- 2. Download the Ambari repository file to a directory on your installation host.

```
wget -nv https://archive.cloudera.com/p/ambari/2.x/2.7.0.0/sles12/ambari.
repo -O /etc/zypp/repos.d/ambari.repo
```
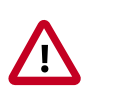

### **Important**

Do not modify the ambari.repo file name. This file is expected to be available on the Ambari Server host during Agent registration.

3. Confirm the downloaded repository is configured by checking the repo list.

```
zypper repos
```
You should see the Ambari repositories in the list.

```
# | Alias | Name |
 Enabled | Refresh
--+------------------------- +--------------------------------------
+---------+--------
1 | ambari-2.7.0.0-896 | ambari Version - ambari-2.7.0.0-896 | Yes 
   | No
2 | http-demeter.uni | SUSE-Linux-Enterprise-Software
    -regensburg.de-c997c8f9 | -Development-Kit-12-SP1 12.1.1-1.57 | Yes 
   | Yes
3 | opensuse | OpenSuse | OpenSuse | Yes
   | Yes
```
Version values vary, depending on the installation.

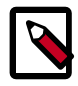

### **Note**

When deploying a cluster having limited or no Internet access, you should provide access to the bits using an alternative method.

Ambari Server by default uses an embedded PostgreSQL database. When you install the Ambari Server, the PostgreSQL packages and dependencies must be available for install. These packages are typically available as part of your Operating System repositories. Please confirm you have the appropriate repositories available for the postgresql-server packages.

#### **Next Step**

- [Install the Ambari Server \[41\]](#page-45-0)
- [Set Up the Ambari Server \[45\]](#page-49-0)

#### **More Information**

[Using a Local Repository](https://docs.hortonworks.com/HDPDocuments/Ambari-2.7.0.0/bk_ambari-installation/content/ch_using-local-repos.html)

# <span id="page-41-0"></span>**4.2.4. Ubuntu 14**

On a server host that has Internet access, use a command line editor to perform the following:

#### **Steps**

- 1. Log in to your host as root.
- 2. Download the Ambari repository file to a directory on your installation host.

```
wget -O /etc/apt/sources.list.d/ambari.list https://archive.cloudera.com/p/
ambari/2.x/2.7.0.0/ubuntu14/ambari.list
```
apt-key adv --recv-keys --keyserver keyserver.ubuntu.com B9733A7A07513CAD

apt-get update

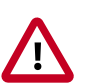

### **Important**

Do not modify the ambari. list file name. This file is expected to be available on the Ambari Server host during Agent registration.

```
apt-cache showpkg ambari-server
apt-cache showpkg ambari-agent
apt-cache showpkg ambari-metrics-assembly
```
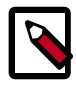

#### **Note**

When deploying a cluster having limited or no Internet access, you should provide access to the bits using an alternative method.

Ambari Server by default uses an embedded PostgreSQL database. When you install the Ambari Server, the PostgreSQL packages and dependencies must be available for install. These packages are typically available as part of your Operating System repositories. Please confirm you have the appropriate repositories available for the postgresql-server packages.

#### **Next Step**

- [Install the Ambari Server \[41\]](#page-45-0)
- [Set Up the Ambari Server \[45\]](#page-49-0)

#### **More Information**

[Using a Local Repository](https://docs.hortonworks.com/HDPDocuments/Ambari-2.7.0.0/bk_ambari-installation/content/ch_using-local-repos.html)

# <span id="page-42-0"></span>**4.2.5. Ubuntu 16**

On a server host that has Internet access, use a command line editor to perform the following:

#### **Steps**

- 1. Log in to your host as root.
- 2. Download the Ambari repository file to a directory on your installation host.

```
wget -O /etc/apt/sources.list.d/ambari.list https://archive.cloudera.com/p/
ambari/2.x/2.7.0.0/ubuntu16/ambari.list
```
apt-key adv --recv-keys --keyserver keyserver.ubuntu.com B9733A7A07513CAD

apt-get update

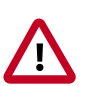

### **Important**

Do not modify the ambari. list file name. This file is expected to be available on the Ambari Server host during Agent registration.

```
apt-cache showpkg ambari-server
apt-cache showpkg ambari-agent
apt-cache showpkg ambari-metrics-assembly
```
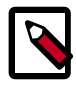

#### **Note**

When deploying a cluster having limited or no Internet access, you should provide access to the bits using an alternative method.

Ambari Server by default uses an embedded PostgreSQL database. When you install the Ambari Server, the PostgreSQL packages and dependencies must be available for install. These packages are typically available as part of your Operating System repositories. Please confirm you have the appropriate repositories available for the postgresql-server packages.

#### **Next Step**

- [Install the Ambari Server \[41\]](#page-45-0)
- [Set Up the Ambari Server \[45\]](#page-49-0)

#### **More Information**

[Using a Local Repository](https://docs.hortonworks.com/HDPDocuments/Ambari-2.7.0.0/bk_ambari-installation/content/ch_using-local-repos.html)

# <span id="page-43-0"></span>**4.2.6. Ubuntu 18**

On a server host that has Internet access, use a command line editor to perform the following:

#### **Steps**

- 1. Log in to your host as root.
- 2. Download the Ambari repository file to a directory on your installation host.

```
wget -O /etc/apt/sources.list.d/ambari.list https://archive.cloudera.com/p/
ambari/2.x/2.7.0.0/ubuntu18/ambari.list
```
apt-key adv --recv-keys --keyserver keyserver.ubuntu.com B9733A7A07513CAD

apt-get update

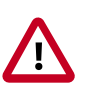

### **Important**

Do not modify the ambari. list file name. This file is expected to be available on the Ambari Server host during Agent registration.

```
apt-cache showpkg ambari-server
apt-cache showpkg ambari-agent
apt-cache showpkg ambari-metrics-assembly
```
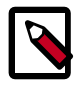

#### **Note**

When deploying a cluster having limited or no Internet access, you should provide access to the bits using an alternative method.

Ambari Server by default uses an embedded PostgreSQL database. When you install the Ambari Server, the PostgreSQL packages and dependencies must be available for install. These packages are typically available as part of your Operating System repositories. Please confirm you have the appropriate repositories available for the postgresql-server packages.

#### **Next Step**

- [Install the Ambari Server \[41\]](#page-45-0)
- [Set Up the Ambari Server \[45\]](#page-49-0)

#### **More Information**

[Using a Local Repository](https://docs.hortonworks.com/HDPDocuments/Ambari-2.7.0.0/bk_ambari-installation/content/ch_using-local-repos.html)

# <span id="page-44-0"></span>**4.2.7. Debian 9**

On a server host that has Internet access, use a command line editor to perform the following:

#### **Steps**

- 1. Log in to your host as root.
- 2. Download the Ambari repository file to a directory on your installation host.

```
wget -O /etc/apt/sources.list.d/ambari.list https://archive.cloudera.com/p/
ambari/2.x/2.7.0.0/debian9/ambari.list
```
apt-key adv --recv-keys --keyserver keyserver.ubuntu.com B9733A7A07513CAD

apt-get update

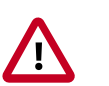

### **Important**

Do not modify the ambari. list file name. This file is expected to be available on the Ambari Server host during Agent registration.

```
apt-cache showpkg ambari-server
apt-cache showpkg ambari-agent
apt-cache showpkg ambari-metrics-assembly
```
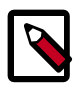

### **Note**

When deploying a cluster having limited or no Internet access, you should provide access to the bits using an alternative method.

Ambari Server by default uses an embedded PostgreSQL database. When you install the Ambari Server, the PostgreSQL packages and dependencies must be available for install. These packages are typically available as part of your Operating System repositories. Please confirm you have the appropriate repositories available for the postgresql-server packages.

#### **Next Step**

- [Install the Ambari Server \[41\]](#page-45-0)
- [Set Up the Ambari Server \[45\]](#page-49-0)

#### **More Information**

[Using a Local Repository](https://docs.hortonworks.com/HDPDocuments/Ambari-2.7.0.0/bk_ambari-installation/content/ch_using-local-repos.html)

# <span id="page-45-0"></span>**4.3. Install the Ambari Server**

Follow the instructions in the section for the operating system that runs your installation host.

- **[RHEL/CentOS/Oracle Linux 7](#page-45-1)** [\[41\]](#page-45-1)
- **[SLES 12](#page-46-0)** [\[42\]](#page-46-0)
- **[Ubuntu 14](#page-47-0)** [\[43\]](#page-47-0)
- **[Ubuntu 16](#page-48-0)** [\[44\]](#page-48-0)
- **[Debian 9](#page-48-1)** [\[44\]](#page-48-1)

Use a command line editor to perform each instruction.

# <span id="page-45-1"></span>**4.3.1. RHEL/CentOS/Oracle Linux 7**

On a server host that has Internet access, use a command line editor to perform the following

**Steps**

1. Install the Ambari bits. This also installs the default PostgreSQL Ambari database.

yum install ambari-server

2. Enter **y** when prompted to confirm transaction and dependency checks.

A successful installation displays output similar to the following:

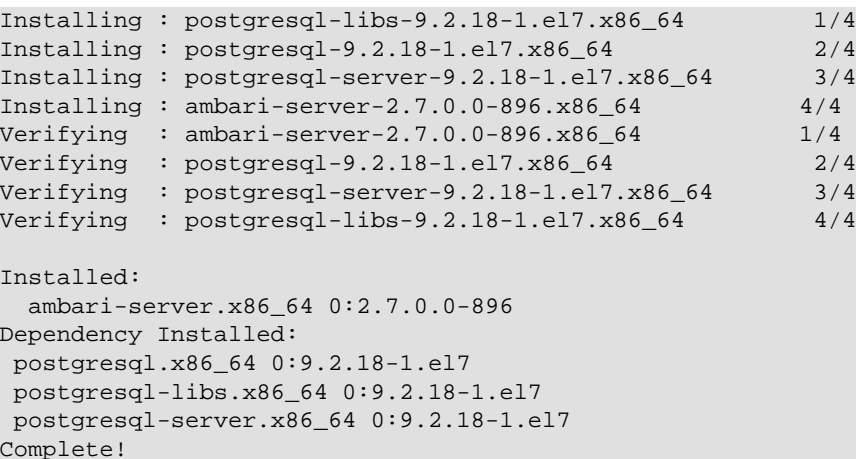

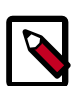

## **Note**

Accept the warning about trusting the Hortonworks GPG Key. That key will be automatically downloaded and used to validate packages from Hortonworks. You will see the following message:

Importing GPG key 0x07513CAD: Userid: "Jenkins (HDP Builds) <jenkin@hortonworks.com>" From : http:// s3.amazonaws.com/dev.hortonworks.com/ambari/centos7/RPM-GPG-KEY/RPM-GPG-KEY-Jenkins

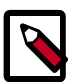

## **Note**

When deploying a cluster having limited or no Internet access, you should provide access to the bits using an alternative method.

Ambari Server by default uses an embedded PostgreSQL database. When you install the Ambari Server, the PostgreSQL packages and dependencies must be available for install. These packages are typically available as part of your Operating System repositories. Please confirm you have the appropriate repositories available for the postgresql-server packages.

#### **Next Step**

[Set Up the Ambari Server \[45\]](#page-49-0)

#### **More Information**

[Using a Local Repository](https://docs.hortonworks.com/HDPDocuments/Ambari-2.7.0.0/bk_ambari-installation/content/ch_using-local-repos.html)

# <span id="page-46-0"></span>**4.3.2. SLES 12**

On a server host that has Internet access, use a command line editor to perform the following:

**Steps**

1. Install the Ambari bits. This also installs the default PostgreSQL Ambari database.

zypper install ambari-server

2. Enter **y** when prompted to confirm transaction and dependency checks.

A successful installation displays output similar to the following:

```
 Retrieving package postgresql-libs-8.3.5-1.12.x86_64 (1/4), 172.0 KiB (571.
0 KiB unpacked)
Retrieving: postgresql-libs-8.3.5-1.12.x86_64.rpm [done (47.3 KiB/s)]
Installing: postgresql-libs-8.3.5-1.12 [done]
Retrieving package postgresql-8.3.5-1.12.x86_64 (2/4), 1.0 MiB (4.2 MiB
 unpacked)
Retrieving: postgresql-8.3.5-1.12.x86_64.rpm [done (148.8 KiB/s)]
Installing: postgresql-8.3.5-1.12 [done]
Retrieving package postgresql-server-8.3.5-1.12.x86_64 (3/4), 3.0 MiB (12.6
 MiB unpacked)
Retrieving: postgresql-server-8.3.5-1.12.x86_64.rpm [done (452.5 KiB/s)]
Installing: postgresql-server-8.3.5-1.12 [done]
Updating etc/sysconfig/postgresql...
Retrieving package ambari-server-2.7.0.0-896.noarch (4/4), 99.0 MiB (126.3
 MiB unpacked)
Retrieving: ambari-server-2.7.0.0-896.noarch.rpm [done (3.0 MiB/s)]
Installing: ambari-server-2.7.0.0-896 [done]
  ambari-server 0:off 1:off 2:off 3:on 4:off 5:on 6:off
```
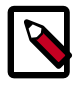

### **Note**

When deploying a cluster having limited or no Internet access, you should provide access to the bits using an alternative method.

Ambari Server by default uses an embedded PostgreSQL database. When you install the Ambari Server, the PostgreSQL packages and dependencies must be available for install. These packages are typically available as part of your Operating System repositories. Please confirm you have the appropriate repositories available for the postgresql-server packages.

#### **Next Step**

[Set Up the Ambari Server \[45\]](#page-49-0)

#### **More Information**

[Using a Local Repository](https://docs.hortonworks.com/HDPDocuments/Ambari-2.7.0.0/bk_ambari-installation/content/ch_using-local-repos.html)

# <span id="page-47-0"></span>**4.3.3. Ubuntu 14**

On a server host that has Internet access, use a command line editor to perform the following:

#### **Steps**

1. Install the Ambari bits. This also installs the default PostgreSQL Ambari database.

```
apt-get install ambari-server
```
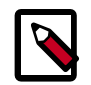

### **Note**

When deploying a cluster having limited or no Internet access, you should provide access to the bits using an alternative method.

Ambari Server by default uses an embedded PostgreSQL database. When you install the Ambari Server, the PostgreSQL packages and dependencies must be available for install. These packages are typically available as part of your Operating System repositories. Please confirm you have the appropriate repositories available for the postgresql-server packages.

#### **Next Step**

[Set Up the Ambari Server \[45\]](#page-49-0)

**More Information**

[Using a Local Repository](https://docs.hortonworks.com/HDPDocuments/Ambari-2.7.0.0/bk_ambari-installation/content/ch_using-local-repos.html)

# <span id="page-48-0"></span>**4.3.4. Ubuntu 16**

On a server host that has Internet access, use a command line editor to perform the following:

#### **Steps**

1. Install the Ambari bits. This also installs the default PostgreSQL Ambari database.

apt-get install ambari-server

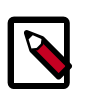

## **Note**

When deploying a cluster having limited or no Internet access, you should provide access to the bits using an alternative method.

Ambari Server by default uses an embedded PostgreSQL database. When you install the Ambari Server, the PostgreSQL packages and dependencies must be available for install. These packages are typically available as part of your Operating System repositories. Please confirm you have the appropriate repositories available for the postgresql-server packages.

#### **Next Step**

[Set Up the Ambari Server \[45\]](#page-49-0)

#### **More Information**

[Using a Local Repository](https://docs.hortonworks.com/HDPDocuments/Ambari-2.7.0.0/bk_ambari-installation/content/ch_using-local-repos.html)

# <span id="page-48-1"></span>**4.3.5. Debian 9**

On a server host that has Internet access, use a command line editor to perform the following:

#### **Steps**

1. Install the Ambari bits. This also installs the default PostgreSQL Ambari database.

apt-get install ambari-server

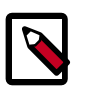

### **Note**

When deploying a cluster having limited or no Internet access, you should provide access to the bits using an alternative method.

Ambari Server by default uses an embedded PostgreSQL database. When you install the Ambari Server, the PostgreSQL packages and dependencies must be available for install. These packages are typically available as part of your Operating System repositories. Please confirm you have the appropriate repositories available for the postgresql-server packages.

#### **Next Step**

[Set Up the Ambari Server \[45\]](#page-49-0)

#### **More Information**

[Using a Local Repository](https://docs.hortonworks.com/HDPDocuments/Ambari-2.7.0.0/bk_ambari-installation/content/ch_using-local-repos.html)

# <span id="page-49-0"></span>**4.4. Set Up the Ambari Server**

Before starting the Ambari Server, you **must** set up the Ambari Server. Setup configures Ambari to talk to the Ambari database, installs the JDK and allows you to customize the user account the Ambari Server daemon will run as. The

ambari-server setup

command manages the setup process. Run the following command on the Ambari server host to start the setup process. You may also append Setup Options to the command.

ambari-server setup

Respond to the setup prompt:

- 1. If you have *not* temporarily disabled SELinux, you may get a warning. Accept the default (**y**), and continue.
- 2. By default, Ambari Server runs under root. Accept the default **(n)** at the Customize user account for ambari-server daemon prompt, to proceed as root. If you want to create a different user to run the Ambari Server, or to assign a previously created user, select **y** at the Customize user account for ambari-server daemon prompt, then provide a user name.
- 3. If you have not temporarily disabled iptables you may get a warning. Enter **y** to continue.
- 4. Select a JDK version to download. Enter 1 to download Oracle JDK 1.8.

By default, Ambari Server setup downloads and installs Oracle JDK 1.8 and the accompanying Java Cryptography Extension (JCE) Policy Files.

5. To proceed with the default installation, accept the Oracle JDK license when prompted. You must accept this license to download the necessary JDK from Oracle. The JDK is installed during the deploy phase.

Alternatively, you can enter 2 to download a Custom JDK. If you choose Custom JDK, you must manually install the JDK on all hosts and specify the Java Home path.

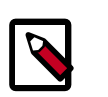

## **Note**

To install OpenJDK, use the Custom option. Be prepared to provide the valid JAVA\_HOME value to Ambari. We strongly recommend that you install the JDK packages consistently on all hosts.

- 6. Review the GPL license agreement when prompted. To explicitly enable Ambari to download and install LZO data compression libraries, you must answer **y**. If you enter **n**, Ambari will not automatically install LZO on any new host in the cluster. In this case, you must ensure LZO is installed and configured appropriately. Without LZO being installed and configured, data compressed with LZO will not be readable. If you do not want Ambari to automatically download and install LZO, you must confirm your choice to proceed.
- 7. Select **n** at Enter advanced database configuration to use the default, embedded PostgreSQL database for Ambari. The default PostgreSQL database name is ambari. The default user name and password are ambari/bigdata. Otherwise, to use an existing PostgreSQL, MySQL/MariaDB or Oracle database with Ambari, select **y**.
	- If you are using an existing PostgreSQL, MySQL/MariaDB, or Oracle database instance, use one of the following prompts:

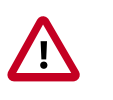

## **Important**

You must prepare an existing database instance, before running setup and entering advanced database configuration.

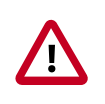

## **Important**

Using the **Microsoft SQL Server** or **SQL Anywhere** database options are not supported.

• To use an existing Oracle instance, and select your own database name, user name, and password for that database, enter **2**.

Select the database you want to use and provide any information requested at the prompts, including host name, port, Service Name or SID, user name, and password.

• To use an existing MySQL/MariaDB database, and select your own database name, user name, and password for that database, enter **3**.

Select the database you want to use and provide any information requested at the prompts, including host name, port, database name, user name, and password.

• To use an existing PostgreSQL database, and select your own database name, user name, and password for that database, enter **4**.

Select the database you want to use and provide any information requested at the prompts, including host name, port, database name, user name, and password.

- 8. At Proceed with configuring remote database connection properties [y/n] choose **y**.
- 9. Setup completes.

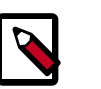

## **Note**

If your host accesses the Internet through a proxy server, you must configure Ambari Server to use this proxy server.

#### **More Information**

#### [Setup Options](#page-51-0)

[Configuring Ambari for Non-Root](https://docs.hortonworks.com/HDPDocuments/HDP3/HDP-3.0.0/securing-credentials/content/ambari_sec_configuring_ambari_for_non_root.html)

[Changing your JDK](https://docs.hortonworks.com/HDPDocuments/Ambari-2.7.0.0/administering-ambari/content/amb_change_your_jdk.html)

[Configuring LZO compression](https://docs.hortonworks.com/HDPDocuments/Ambari-2.7.0.0/administering-ambari/content/amb_configuring_lzo_compression.html)

[Using an existing database with Ambari](https://docs.hortonworks.com/HDPDocuments/Ambari-2.7.0.0/administering-ambari/content/amb_using_existing_database_ambari.html)

[Setting up Ambari to use an Internet proxy server](https://docs.hortonworks.com/HDPDocuments/Ambari-2.7.0.0/administering-ambari/content/amb_setting_up_ambari_to_use_an_internet_proxy_server.html)

# <span id="page-51-0"></span>**4.4.1. Setup Options**

The following options are frequently used for Ambari Server setup.

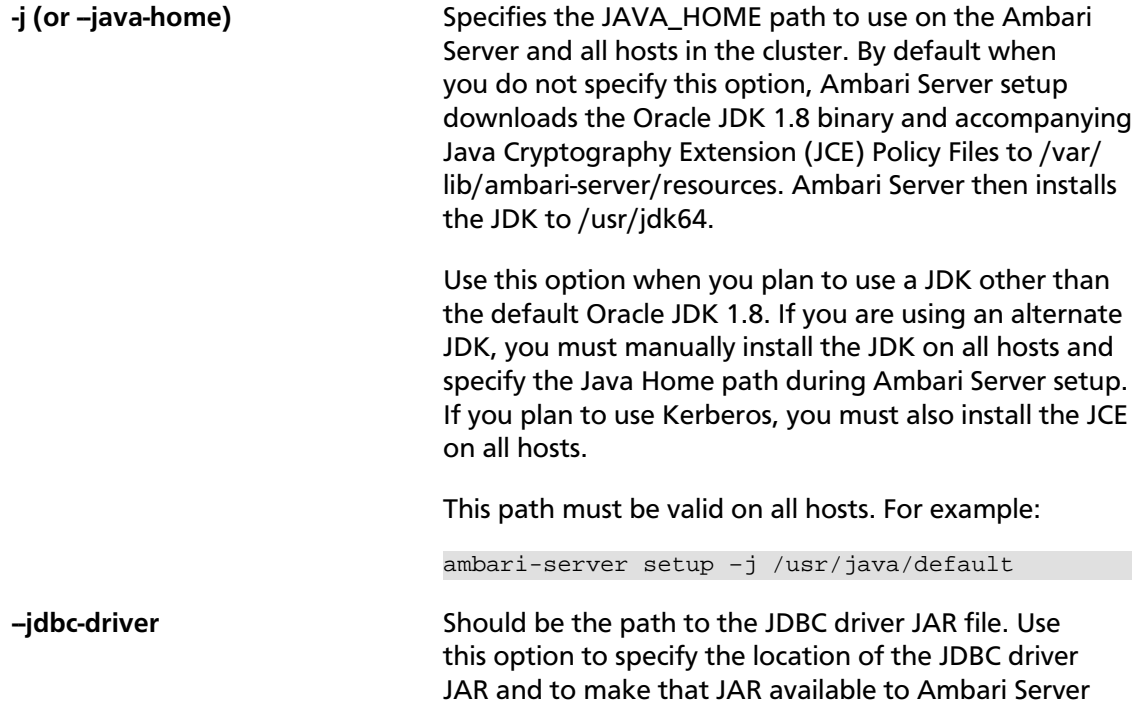

for distribution to cluster hosts during configuration. Use this option with the -jdbc-db option to specify the database type.

**--jdbc-db** Specifies the database type. Valid values are: [postgres | mysql | oracle] Use this option with the -jdbc-driver option to specify the location of the JDBC driver JAR file.

#### **-s (or --silent)** Setup runs silently. Accepts all the default prompt values, such as:

- User account "root" for the ambari-server
- Oracle 1.8 JDK (which is installed at /usr/jdk64). This can be overridden by adding the -j option and specifying an existing JDK path.
- Embedded PostgreSQL for Ambari DB (with database name "ambari")

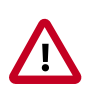

## **Important**

By choosing the silent setup option and by not overriding the JDK selection, Oracle JDK will be installed and you will be agreeing to the Oracle Binary Code License agreement.

Do not use this option if you do not agree to the license terms.

If the Ambari Server is behind a firewall, you must instruct the ambari-server setup commad to use a proxy when downloading a JDK. To do so, define the http\_proxy environment variable in the shell before running the setup command. For example:

```
export http_proxy=http://{username}:
{password}@{proxyHost}:{proxyPort}
ambari-server setup
```
where {username} and {password} are optional.

If you do not define the http\_proxy environment variable in a firewalled environment, the Oracle JDK download will not succeed.

If you want to run the Ambari Server as non-root, you must run setup in interactive mode. When prompted to customize the ambari-server user account, provide the account information.

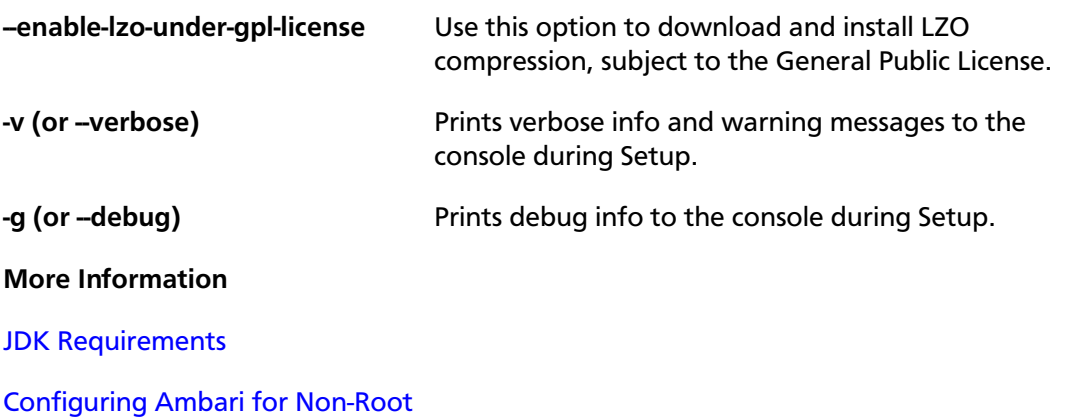

[Configuring LZO Compression](https://docs.hortonworks.com/HDPDocuments/Ambari-2.7.0.0/administering-ambari/content/amb_configuring_lzo_compression.html)

[Oracle Java License Terms](http://www.oracle.com/technetwork/java/javase/terms/license/index.html)

# <span id="page-54-0"></span>**5. Working with Management Packs**

Management packs allow you to deploy a range of services to your Ambari-managed cluster. You can use a management pack to deploy a specific component or service, or to deploy an entire platform, like HDF.

In general, when working with management packs, you perform the following tasks in this order:

- 1. Install the management pack.
- 2. Update the repository URL in Ambari.
- 3. Start the Ambari Server.
- 4. Launch the Ambari Installation Wizard.

# <span id="page-55-0"></span>**6. Installing, Configuring, and Deploying a Cluster**

Use the Ambari Cluster Install Wizard running in your browser to install, configure, and deploy your cluster, as follows:

- [Start the Ambari Server \[51\]](#page-55-1)
- [Log In to Apache Ambari \[52\]](#page-56-0)
- [Launch the Ambari Cluster Install Wizard \[53\]](#page-57-0)
- [Name Your Cluster \[53\]](#page-57-1)
- [Select Version \[53\]](#page-57-2)
- [Install Options \[59\]](#page-63-0)
- [Confirm Hosts \[60\]](#page-64-0)
- [Choose Services \[61\]](#page-65-0)
- [Assign Masters \[62\]](#page-66-0)
- [Assign Slaves and Clients \[62\]](#page-66-1)
- [Customize Services \[62\]](#page-66-2)
- [Review \[65\]](#page-69-0)
- [Install, Start and Test \[66\]](#page-70-0)
- [Complete \[66\]](#page-70-1)

# <span id="page-55-1"></span>**6.1. Start the Ambari Server**

• Run the following command on the Ambari Server host:

ambari-server start

• To check the Ambari Server processes:

ambari-server status

• To stop the Ambari Server:

ambari-server stop

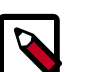

## **Note**

If you plan to use an existing database instance for Hive or for Oozie, you must prepare to use an existing database **before** installing your Hadoop cluster.

On Ambari Server start, Ambari runs a database consistency check looking for issues. If any issues are found, Ambari Server **start will abort** and display the following message: DB configs consistency check failed. Ambari writes more details about database consistency check results to the/var/log/ambari-server/ambari-server-checkdatabase.log file.

You can force Ambari Server to start by skipping this check with the following option:

ambari-server start --skip-database-check

If you have database issues, by choosing to skip this check, **do not make any changes to your cluster topology or perform a cluster upgrade until you correct the database consistency issues**. Please contact Hortonworks Support and provide the ambariserver-check-database.log output for assistance.

#### **Next Steps**

[Install, Configure and Deploy a Hadoop cluster](https://docs.hortonworks.com/HDPDocuments/Ambari-2.7.0.0/bk_ambari-installation/content/ch_Deploy_and_Configure_a_HDP_Cluster.html)

#### **More Information**

- [Using a new or existing database with Hive](https://docs.hortonworks.com/HDPDocuments/Ambari-2.7.0.0/administering-ambari/content/amb_using_new_and_existing_databases_hive.html)
- [Using an existing database with Oozie](https://docs.hortonworks.com/HDPDocuments/Ambari-2.7.0.0/administering-ambari/content/amb_using_existing_databases_oozie.html)

# <span id="page-56-0"></span>**6.2. Log In to Apache Ambari**

#### **Prerequisites**

Ambari Server must be running.

To log in to Ambari Web using a web browser:

#### **Steps**

1. Point your web browser to

http://<your.ambari.server>:8080

,where <your.ambari.server> is the name of your ambari server host.

For example, a default Ambari server host is located at  $http://$ c7401.ambari.apache.org:8080 .

2. Log in to the Ambari Server using the default user name/password: admin/admin. You can change these credentials later.

For a new cluster, the Cluster Install wizard displays a Welcome page.

#### **Next Step**

[Launch the Ambari Cluster Install Wizard \[53\]](#page-57-0)

#### **More Information**

[Start the Ambari Server \[51\]](#page-55-1)

# <span id="page-57-0"></span>**6.3. Launch the Ambari Cluster Install Wizard**

From the Ambari Welcome page, choose **Launch Install Wizard**.

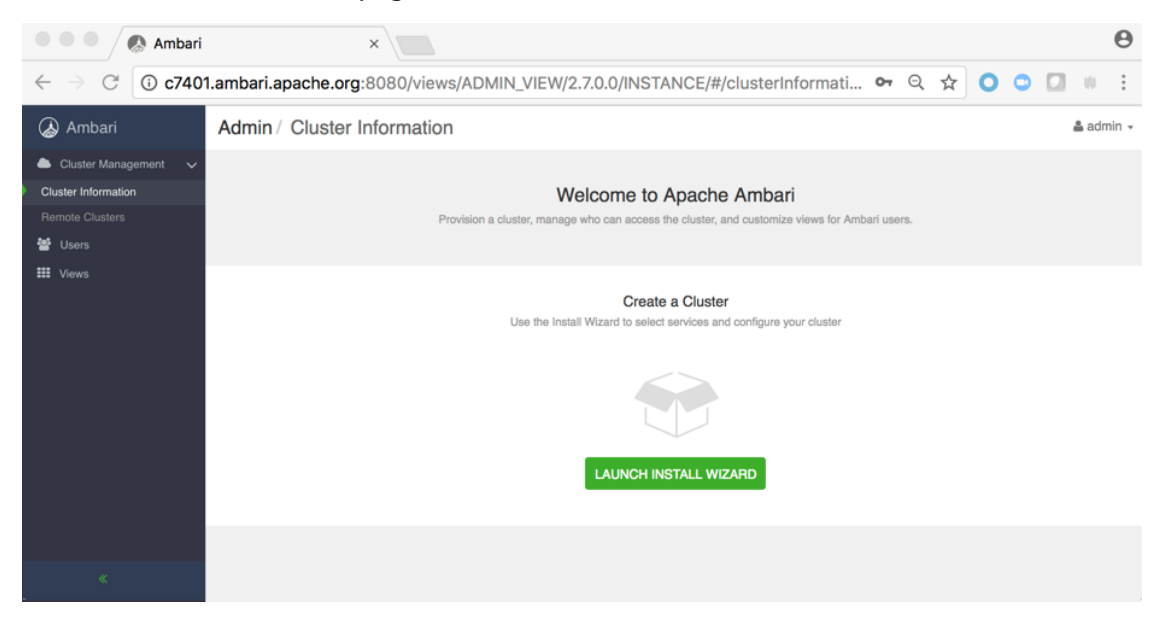

#### **Next Step**

[Name Your Cluster \[53\]](#page-57-1)

# <span id="page-57-1"></span>**6.4. Name Your Cluster**

#### **Steps**

1. In **Name your cluster**, type a name for the cluster you want to create.

Use no white spaces or special characters in the name.

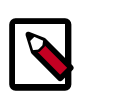

### **Note**

If you plan to Kerberize the cluster, consider limiting the cluster name (to 12 characters or less), to accommodate the fact that Kerberos principals will be appended to the cluster name string and that some identity providers impose a limit on the total principal name length.

2. Choose **Next**.

#### **Next Step**

[Select Version \[53\]](#page-57-2)

# <span id="page-57-2"></span>**6.5. Select Version**

In this Step, you will select the software version and method of delivery for your cluster. Using a Private Repository requires Internet connectivity. Using a Local Repository requires you have configured the software in a repository available in your network.

#### **Choosing Stack**

The available versions are shown in TABs. When you select a TAB, Ambari attempts to discover what specific version of that Stack is available. That list is shown in a DROPDOWN. For that specific version, the available Services are displayed, with their Versions shown in the TABLE.

HDP-3.0

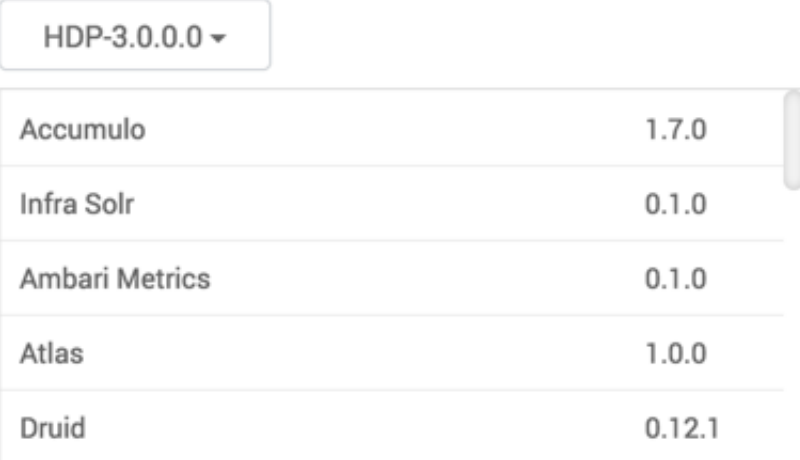

#### **Choosing Version**

If Ambari has access to the Internet, the specific Versions will be listed as options in the DROPDOWN. If you have a Version Definition File for a version that is not listed, you can click **Add Version…** and upload the VDF file. In addition, a **Default Version Definition** is also included in the list if you do not have Internet access or are not sure which specific version to install.

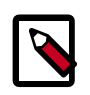

### **Note**

In case your Ambari Server has access to the Internet but has to go through an Internet Proxy Server, be sure to setup the Ambari Server for an Internet Proxy.

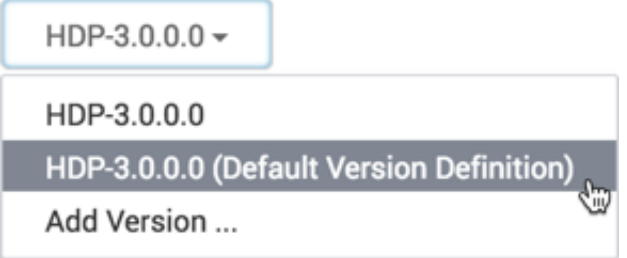

#### **Choosing Repositories**

Ambari gives you a choice to install the software from the Private Repositories (if you have Internet access) or Local Repositories. Regardless of your choice, you can edit the Base URL

 $NET \rightarrow$ 

#### of the repositories. The available operating systems are displayed and you can add/remove operating systems from the list to fit your environment.

#### Repositories

Using a Public Repository requires Internet connectivity. Using a Local Repository requires you have configured the software in a repository available in your network.

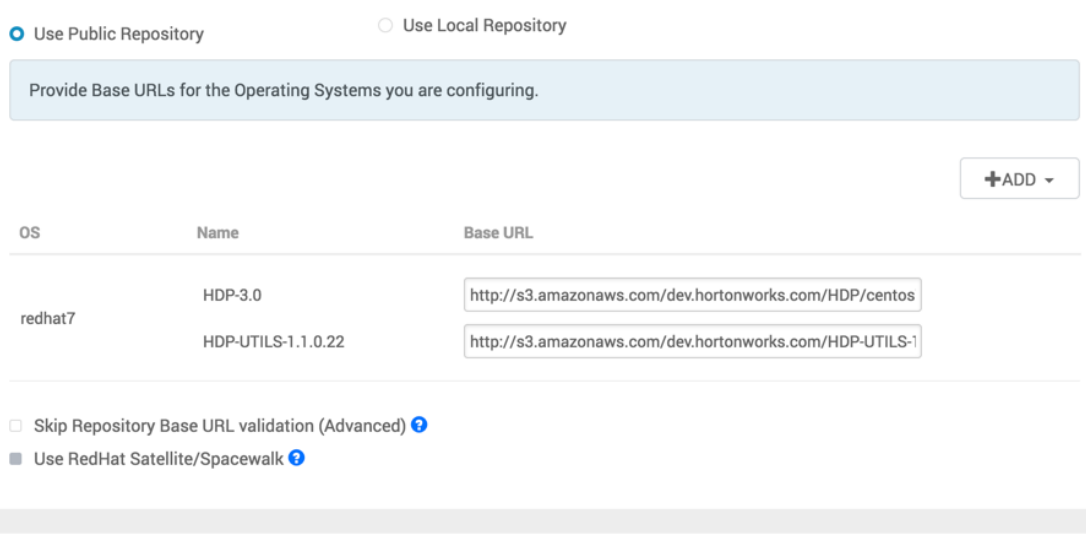

The UI displays repository Base URLs based on Operating System Family (OS Family). Be sure to set the correct OS Family based on the Operating System you are running.

- **redhat7** Red Hat 7, CentOS 7, Oracle Linux 7, Amazon Linux 2
- **sles12** SUSE Linux Enterprise Server 12
- **ubuntu14** Ubuntu 14
- **ubuntu16** Ubuntu 16
- **debian9** Debian 9

#### **Advanced Options**

There are advanced repository options available.

- **Skip Repository Base URL validation (Advanced):** When you click **Next**, Ambari will attempt to connect to the repository Base URLs and validate that you have entered a validate repository. If not, an error will be shown that you must correct before proceeding.
- **Use RedHat Satellite/Spacewalk:** This option will only be enabled when you plan to use a Local Repository. When you choose this option for the software repositories, you are responsible for configuring the repository channel in Satellite/Spacewalk and confirming the repositories for the selected **stack version** are available on the hosts in the cluster.

#### **More Information**

[Using a local RedHat Satellite or Spacewalk repository \[56\]](#page-60-0)

# <span id="page-60-0"></span>**6.5.1. Using a local RedHat Satellite or Spacewalk repository**

Many Ambari users use RedHat Satellite or Spacewalk to manage Operating System repositories in their cluster. The general process to configure Ambari to work with your Satellite or Spacewalk infrastructure is to:

- 1. Ensure you have created channels for the [Private repositories](https://docs.hortonworks.com/HDPDocuments/Ambari-2.7.0.0/bk_ambari-installation/content/ch_obtaining-public-repos.html) that correspond to the products you intend to use.
- 2. Ensure the created channels are available on all machines in the cluster.
- 3. Install the Ambari Server and start it.
- 4. Before starting a cluster install, update Ambari so it knows not to delegate repository management to Satellite or Spacewalk, and use the appropriate channel names when installing or upgrading packages.

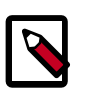

## **Note**

Please have the names of your channels on hand before proceeding.

Next Step

[Configuring Ambari to use RedHat Satellite or Spacewalk \[56\]](#page-60-2)

## <span id="page-60-2"></span>**6.5.1.1. Configuring Ambari to use RedHat Satellite or Spacewalk**

The Ambari Server uses Version Definition Files (VDF) to understand which product and component versions are included in a release. In order for Ambari to work well with Satellite or Spacewalk, you must create a custom VDF file for the specific Operating System versions in your cluster that tells Ambari which RedHat Satellite or Spacewalk channel names to use when installing or upgrading the cluster.

To create a custom VDF file, we recommend downloading an existing VDF from the our [HDP 3.0 Repositories](https://docs.hortonworks.com/HDPDocuments/Ambari-2.7.0.0/bk_ambari-installation/content/hdp_30_repositories.html) table to your local desktop. Once downloaded, open the VDF file in your preferred editor and change the <repoid/> tags for each repository to match the Satellite or Spacewalk channel names previously configured. For this example, I've created the following channels in Satellite or Spacewalk:

### <span id="page-60-1"></span>**Table 6.1. Example Channel Names for Hortonworks Repositories**

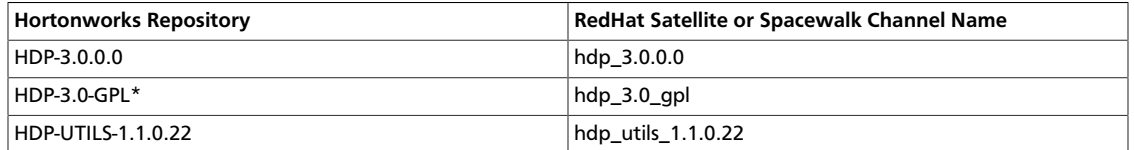

\* *If LZO compression is going to be used in your cluster, see* [Configuring LZO Compression](https://docs.hortonworks.com/HDPDocuments/Ambari-2.7.0.0/administering-ambari/content/amb_configuring_lzo_compression.html) *for more information.*

```
<repository-info>
    <os family="redhat7">
      <package-version>3_0_0_0_*</package-version>
       <repo>
 <baseurl>https://archive.cloudera.com/p/HDP/3.x/3.0.0.0/centos7/</baseurl>
```

```
 <repoid>hdp_3.0.0.0</repoid>
        <reponame>HDP</reponame>
         <unique>true</unique>
       </repo>
       <repo>
 <baseurl>https://archive.cloudera.com/p/HDP-GPL/3.x/3.0.0.0/centos7/</
baseurl>
         <repoid>hdp_3.0_gpl</repoid>
         <reponame>HDP-GPL</reponame>
         <unique>true</unique>
         <tags>
           <tag>GPL</tag>
         </tags>
       </repo>
       <repo>
  <baseurl>https://archive.cloudera.com/p/HDP-UTILS/1.1.0.22/repos/centos7/</
baseurl>
         <repoid>hdp_utils_1.1.0.22</repoid>
         <reponame>HDP-UTILS</reponame>
         <unique>false</unique>
       </repo>
    \langle/\circs>
  </repository-info>
```
#### **Next Step**

[Import the custom VDF into Ambari \[57\]](#page-61-0)

## <span id="page-61-0"></span>**6.5.1.2. Import the custom VDF into Ambari**

To import the custom VDF into Ambari, follow these steps:

1. In the cluster install wizard, **Select Version** step, click the drop down with the HDP version listed and select **Add Version**.

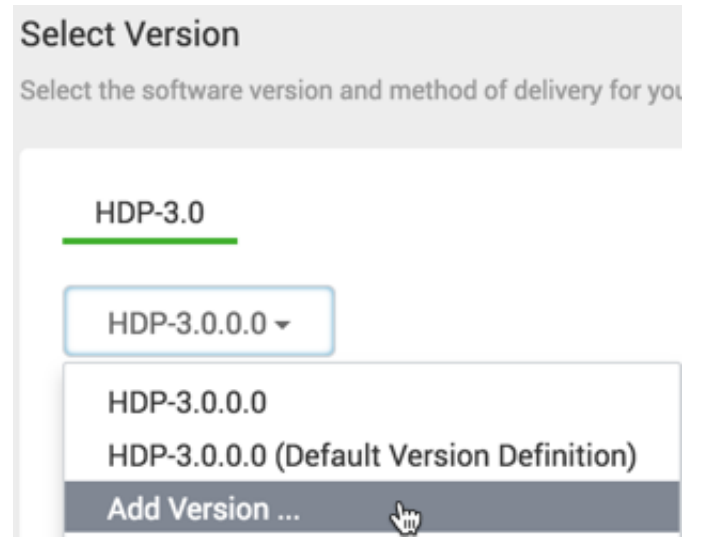

2. In **Add Version**, choose **Upload Version Definition File** and click **Choose File**. Browse to the directory on your local desktop where the VDF file has been stored, click **Choose File**, then click **Read Version Info**.

## **Add Version**

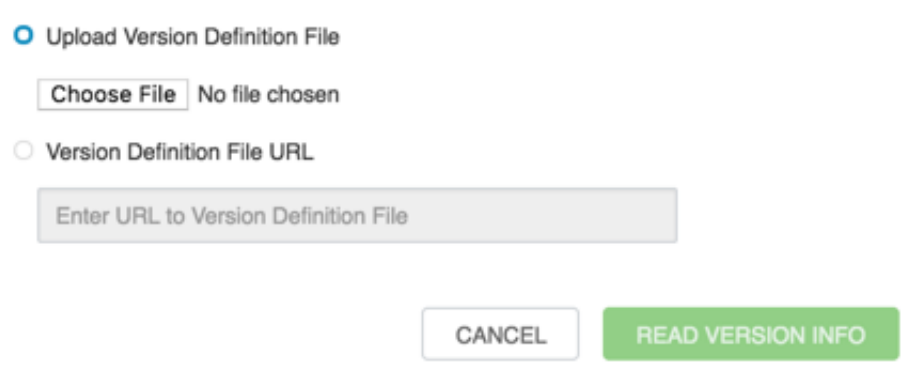

3. In **Select Version**, under **Repositories**, click **Use Local Repository**.signal to Ambari that repositories should not be downloaded from the internet. Repositories

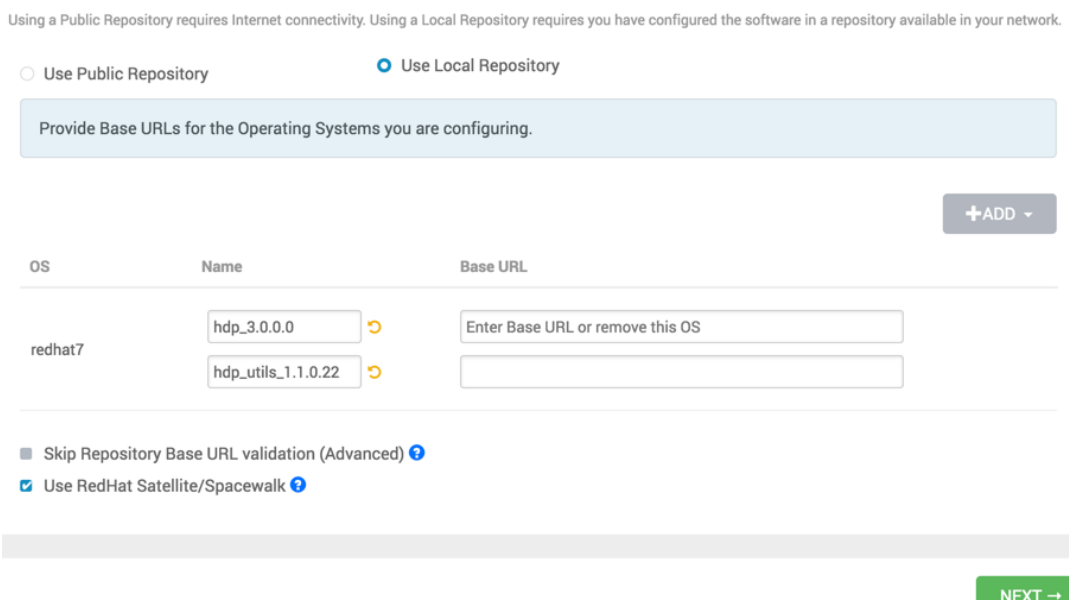

This signals to Ambari that repositories should not be downloaded from the internet.

- 4. In **Base URL**, type the protocol that prefixes your Base URL. For example: **http://**
- 5. Verify that the **OS** matches the operating system specified in the Base URL value.
- 6. Edit the **Name** of the repository to match the channel names in your RedHat Satellite or Spacewalk installation.

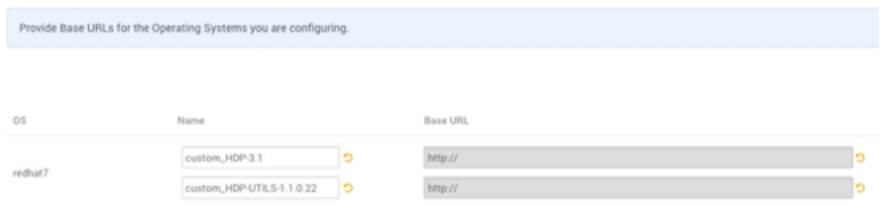

7. In **Repositories**, click the **Use RedHat Satellite/Spacewalk** checkbox.

8. Click **Next**.

**Next Step**

[Install Options \[59\]](#page-63-0)

**More Information**

[Setting up an Internet Proxy Server for Ambari](https://docs.hortonworks.com/HDPDocuments/Ambari-2.7.0.0/administering-ambari/content/amb_setting_up_ambari_to_use_an_internet_proxy_server.html)

[Using a Local Repository](https://docs.hortonworks.com/HDPDocuments/Ambari-2.7.0.0/bk_ambari-installation/content/ch_using-local-repos.html)

# <span id="page-63-0"></span>**6.6. Install Options**

In order to build up the cluster, the Cluster Install wizard prompts you for general information about how you want to set it up. You need to supply the FQDN of each of your hosts. The wizard also needs to access the private key file you created when you set up password-less SSH. Using the host names and key file information, the wizard can locate, access, and interact securely with all hosts in the cluster.

#### **Steps**

1. In **Target Hosts**, enter your list of host names, one per line.

You can use ranges inside brackets to indicate larger sets of hosts. For example, for host01.domain through host10.domain use host [01-10].domain

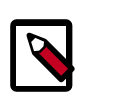

### **Note**

If you are deploying on EC2, use the internal Private DNS host names.

- 2. If you want to let Ambari automatically install the Ambari Agent on all your hosts using SSH, select **Provide your SSH Private Key** and either use the **Choose File** button in the **Host Registration Information** section to find the private key file that matches the public key you installed earlier on all your hosts or cut and paste the key into the text box manually.
- 3. Enter the user name for the SSH key you have selected. If you do not want to use root, you must provide the user name for an account that can execute sudo without entering a password. If SSH on the hosts in your environment is configured for a port other than 22, you can change that also.
- 4. If you do not want Ambari to automatically install the Ambari Agents, select **Perform manual registration**.
- 5. Choose **Register and Confirm** to continue.

#### **Next Step**

[Confirm Hosts \[60\]](#page-64-0)

#### **More Information**

[Set Up Password-less SSH](https://docs.hortonworks.com/HDPDocuments/Ambari-2.7.0.0/bk_ambari-installation/content/set_up_password-less_ssh.html)

[Installing Ambari Agents Manually](https://docs.hortonworks.com/HDPDocuments/Ambari-2.7.0.0/administering-ambari/content/amb_installing_ambari_agents_manually.html)

# <span id="page-64-0"></span>**6.7. Confirm Hosts**

**Confirm Hosts** prompts you to confirm that Ambari has located the correct hosts for your cluster and to check those hosts to make sure they have the correct directories, packages, and processes required to continue the install.

If any hosts were selected in error, you can remove them by selecting the appropriate checkboxes and clicking the grey **Remove Selected** button. To remove a single host, click the small white **Remove** button in the Action column.

At the bottom of the screen, you may notice a yellow box that indicates some warnings were encountered during the check process. For example, your host may have already had a copy of wget or curl. Choose **Click here to see the warnings** to see a list of what was checked and what caused the warning. The warnings page also provides access to a python script that can help you clear any issues you may encounter and let you run

Rerun Checks

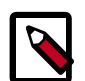

.

### **Note**

If Ambari Agents fail to register with Ambari Server during the **Confirm Hosts** step in the Cluster Install wizard. Click the **Failed** link on the Wizard page to display the Agent logs. The following log entry indicates the SSL connection between the Agent and Server failed during registration:

```
INFO 2014-04-02 04:25:22,669 NetUtil.py:55 - Failed
to connect to https://<ambari-server>:8440/cert/ca due
to [Errno 1] _ssl.c:492: error:100AE081:elliptic curve
routines:EC_GROUP_new_by_curve_name:unknown group
```
When you are satisfied with the list of hosts, choose **Next**.

#### **Next Step**

[Choose Services \[61\]](#page-65-0)

# <span id="page-65-0"></span>**6.8. Choose Services**

Based on the Stack chosen during the **Select Stack** step, you are presented with the choice of Services to install into the cluster. A Stack comprises many services. You may choose to install any other available services now, or to add services later. The Cluster Install wizard selects all available services for installation by default.

SmartSense deployment is mandatory. You cannot clear the option to install SmartSense using the Cluster Install wizard.

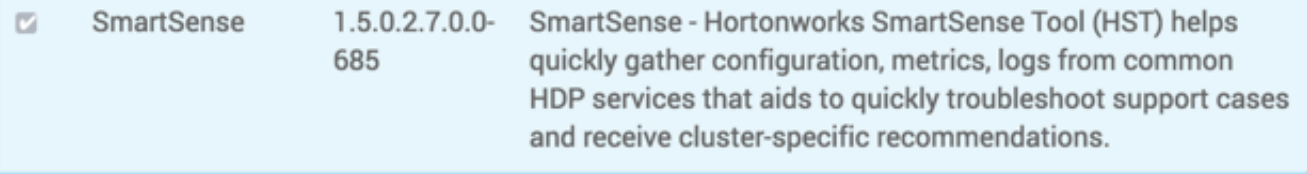

To choose the services that you want to deploy:

#### **Steps**

- 1. Choose **none** to clear all selections, or choose **all** to select all listed services.
- 2. Choose or clear individual check boxes to define a set of services to install now.
- 3. After selecting the services to install now, choose **Next**.

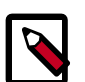

## **Note**

After adding some services, you may need to perform additional tasks. For more information about installing and configuring specific services, see the following topics:

- [Installing Apache Spark](https://docs.hortonworks.com/HDPDocuments/HDP3/HDP-3.0.0/installing-spark/content/installing_spark.html)
- [Installing and Configuring Apache Storm](https://docs.hortonworks.com/HDPDocuments/HDP3/HDP-3.0.0/installing-configuring-storm/content/installing_apache_storm.html)
- [Configuring Storm for Kerberos](https://docs.hortonworks.com/HDPDocuments/HDP3/HDP-3.0.0/authentication-with-kerberos/content/kerberos_storm_configuring_storm_for_kerberos_using_ambari.html)
- [Installing and Configuring Apache Kafka](https://docs.hortonworks.com/HDPDocuments/HDP3/HDP-3.0.0/installing-configuring-kafka/content/installing_kafka.html)
- [Configuring Kafka for Kerberos](https://docs.hortonworks.com/HDPDocuments/HDP3/HDP-3.0.0/authentication-with-kerberos/content/kerberos_kafka_configuring_kafka_for_kerberos_using_ambari.html)
- [Installing Apache Atlas](https://docs.hortonworks.com/HDPDocuments/HDP3/HDP-3.0.0/installing-atlas/content/apache_atlas_prerequisites.html)
- [Installing Apache Ranger Using Ambari](https://docs.hortonworks.com/HDPDocuments/HDP3/HDP-3.0.0/installing-ranger/content/installing_ranger_using_ambari.html)
- [Apache Solr Search Installation](https://docs.hortonworks.com/HDPDocuments/HDPS/HDPS-3.0.0/bk_solr-search-installation/content/ch_hdp-search.html)

#### **Next Step**

#### [Assign Masters \[62\]](#page-66-0)

#### **More Information**

[Add a service](https://docs.hortonworks.com/HDPDocuments/Ambari-2.7.0.0/managing-and-monitoring-ambari/content/amb_add_a_service.html)

[Introduction to SmartSense](https://docs.hortonworks.com/HDPDocuments/SS1/SmartSense-1.5.0/introduction/content/ss_smartsense_intro.html)

# <span id="page-66-0"></span>**6.9. Assign Masters**

The Cluster Install wizard assigns the master components for selected services to appropriate hosts in your cluster and displays the assignments in Assign Masters. The left column shows services and current hosts. The right column shows current master component assignments by host, indicating the number of CPU cores and amount of RAM installed on each host.

- 1. To change the host assignment for a service, select a host name from the drop-down menu for that service.
- 2. To remove a ZooKeeper instance, click the green **-** icon next to the host address you want to remove.
- 3. When you are satisfied with the assignments, choose **Next**.

#### **Next Step**

[Assign Slaves and Clients \[62\]](#page-66-1)

# <span id="page-66-1"></span>**6.10. Assign Slaves and Clients**

The Cluster Install wizard assigns the slave components, such as DataNodes, NodeManagers, and RegionServers, to appropriate hosts in your cluster. It also attempts to select hosts for installing the appropriate set of clients.

#### **Steps**

1. Use **all** or **none** to select all of the hosts in the column or none of the hosts, respectively.

If a host has an asterisk next to it, that host is also running one or more master components. Hover your mouse over the asterisk to see which master components are on that host.

- 2. Fine-tune your selections by using the check boxes next to specific hosts.
- 3. When you are satisfied with your assignments, choose **Next**.

#### **Next Step**

[Customize Services \[62\]](#page-66-2)

# <span id="page-66-2"></span>**6.11. Customize Services**

The Customize Services step presents you with a set of tabs that let you review and modify your cluster setup. The Cluster Install wizard attempts to set reasonable defaults for each of the options. You are **strongly encouraged** to review these settings as your requirements might be more advanced.

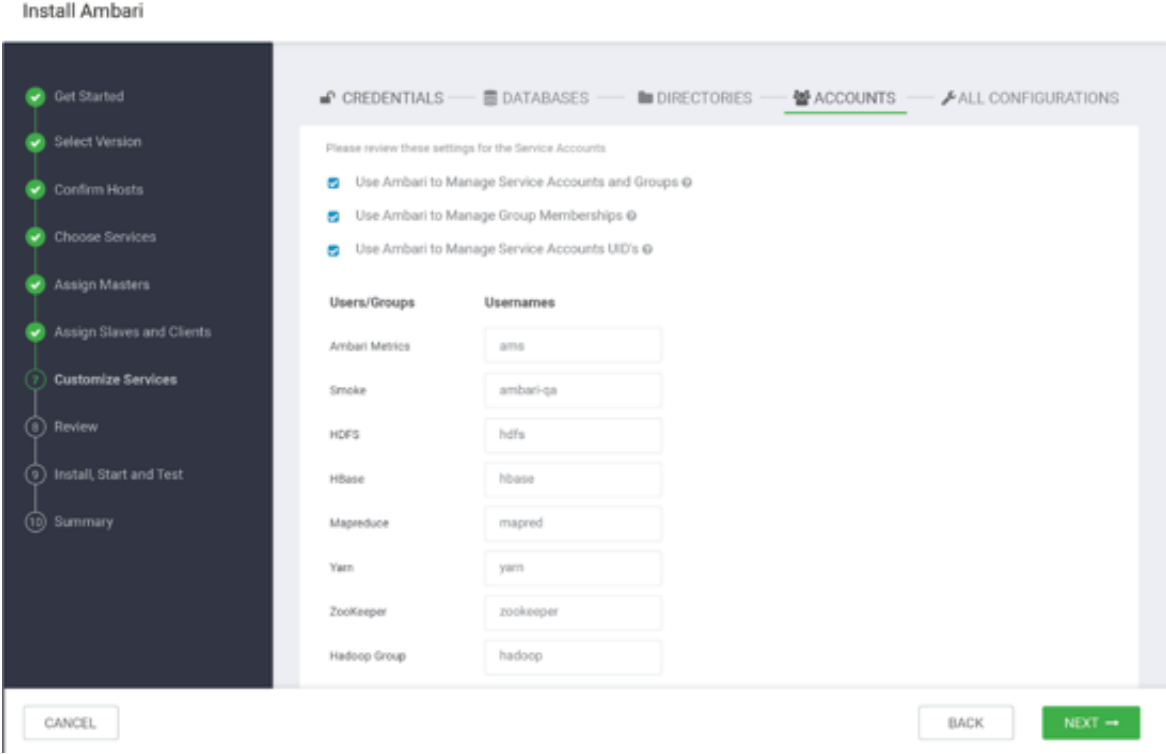

Ambari will group the commonly customized configuration elements together into four categories: Credentials, Databases, Directories, and Accounts. All other configuration will be available in the All Configurations section of the Installation Wizard

#### **Credentials**

Passwords for administrator and database accounts are grouped together for easy input. Depending on the services chosen, you will be prompted to input the required passwords for each item, and have the option to change the username used for administrator accounts

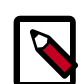

### **Note**

Ranger and Atlas require strong passwords for your security. Hover over each property to see its password requirements. Passwords that do not meet these requirements will be highlighted on the **All Configurations** tab at the end of the **Customize Services** step.

#### **Databases**

Some services require a backing database to function. For each service that has been chosen for install that requires a database, you will be asked to select which database should be used and configure the connectivity details for the selected database.

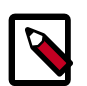

## **Note**

By default, Ambari installs a new MySQL instance for the Hive Metastore and installs a Derby instance for Oozie. If you plan to use existing databases for

MySQL/MariaDB, Oracle or PostgreSQL, modify the database type and host before proceeding. For a quick example on creating external databases on MariaDB, see *Example: Install MariaDB for use with multiple components*, in *Administering Ambari*.

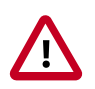

## **Important**

Using the **Microsoft SQL Server** or **SQL Anywhere** database options are not supported.

#### **Directories**

Choosing the right directories for data and log storage is critical. Ambari chooses reasonable defaults based on the mount points available in your environment but you are strongly encouraged to review the default directory settings recommended by Ambari. In particular, confirm directories such as /tmp and /var are not being used for HDFS NameNode directories and DataNode directories under the HDFS tab.

#### **Accounts**

The service account users and groups are also configurable from the Accounts tab. These are the operating system accounts the service components will run as. If these users do not exist on your hosts, Ambari will automatically create the users and groups locally on the hosts. If these users already exist, Ambari will use those accounts.

Depending on how your environment is configured, you might not allow groupmod or usermod operations. If this is the case, there are multiple options to choose how Ambari should handle user creation and modification:

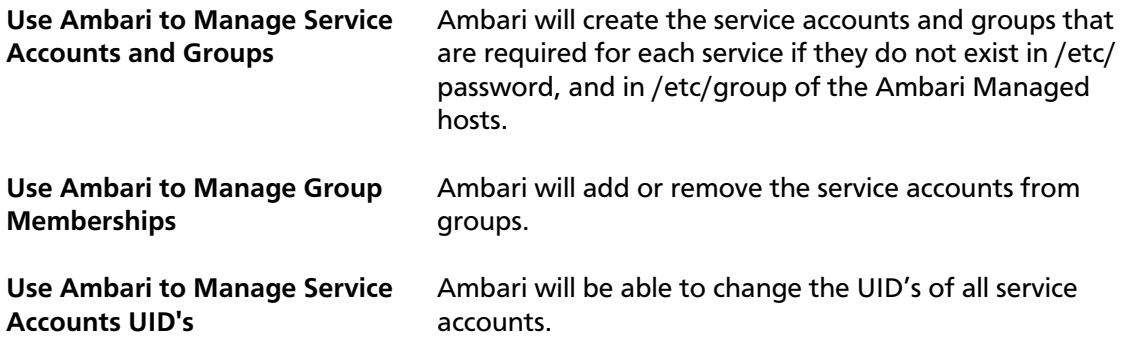

#### **All Configurations**

Here you have an opportunity to review and revise the remaining configurations for your services. Browse through each configuration tab. Hovering your cursor over each of the properties, displays a brief description of what the property does. The number of service tabs shown here depends on the services you decided to install in your cluster. **Any service with configuration issues that require attention will show up in the bell icon with the number properties that need attention.**

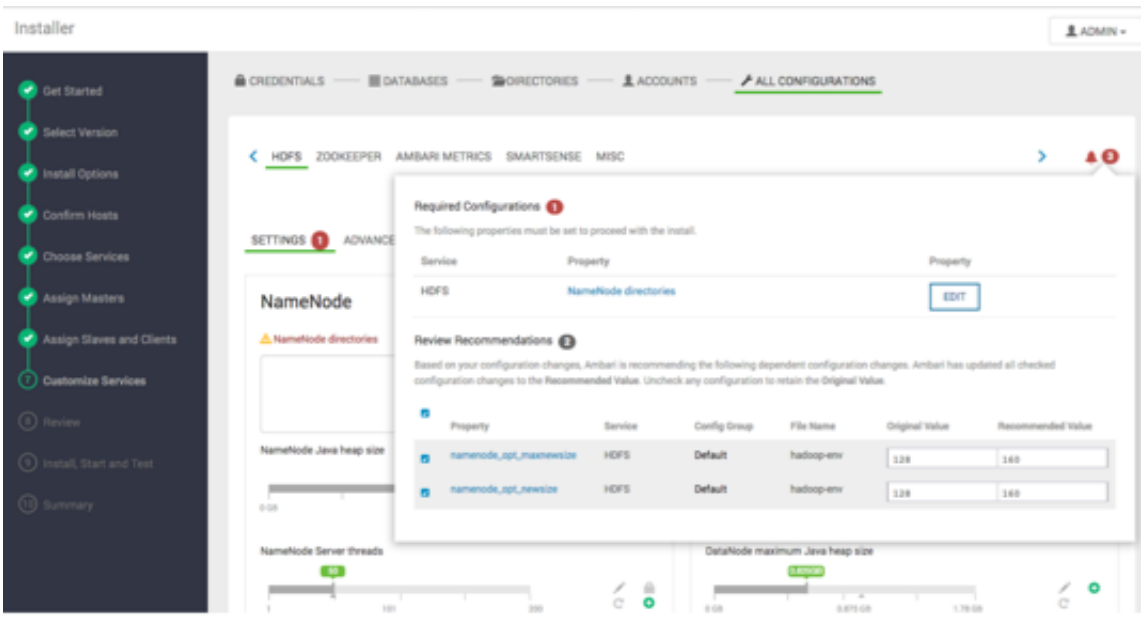

The bell popover contains configurations that require your attention, configurations that are highly recommended to be reviewed and changed, and configurations that will be automatically changed based on Ambari's recommendations unless you choose to opt out of those changes. Required Configuration must be addressed in order to proceed on to the next step in the Wizard. Carefully review the required and recommended settings and address issues before proceeding

After you complete Customizing Services, choose **Next**.

#### **Next Step**

[Review \[65\]](#page-69-0)

#### **More Information**

[Using an existing or installing a default database](https://docs.hortonworks.com/HDPDocuments/Ambari-2.7.0.0/administering-ambari/content/amb_using_existing_or_installing_default_databases.html)

[Understanding service users and groups](https://docs.hortonworks.com/HDPDocuments/Ambari-2.7.0.0/administering-ambari/content/amb_understanding_service_users_and_groups.html)

# <span id="page-69-0"></span>**6.12. Review**

**Review** displays the assignments you have made. Check to make sure everything is correct. If you need to make changes, use the left navigation bar to return to the appropriate screen.

To print your information for later reference, choose **Print**.

To export the blueprint for this cluster, choose **Generate Blueprint**.

When you are satisfied with your choices, choose **Deploy**.

**Next Step**

[Install, Start and Test \[66\]](#page-70-0)

# <span id="page-70-0"></span>**6.13. Install, Start and Test**

The progress of the install displays on the screen. Ambari installs, starts, and runs a simple test on each component. Overall status of the process displays in progress bar at the top of the screen and host-by-host status displays in the main section. Do not refresh your browser during this process. Refreshing the browser may interrupt the progress indicators.

To see specific information on what tasks have been completed per host, click the link in the **Message** column for the appropriate host. In the **Tasks** pop-up, click the individual task to see the related log files. You can select filter conditions by using the **Show** drop-down list. To see a larger version of the log contents, click **Open** or to copy the contents to the clipboard, use **Copy**.

When Successfully installed and started the services appears, choose **Next**.

**Next Step**

[Complete \[66\]](#page-70-1)

# <span id="page-70-1"></span>**6.14. Complete**

The **Summary** page provides you a summary list of the accomplished tasks. Choose **Complete**. Ambari Web opens in your web browser.